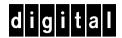

# Service Maintenance Manual

# CELEBRIS XL & XL<sup>DP</sup> PC

K-MN-SD00000-11-JG00. B

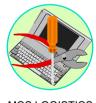

MCS LOGISTICS ENGINEERING

NIJMEGEN THE NETHERLANDS Copyright Digital Equipment Corporation All rights reserved March 1996

#### March 1996

The information in this document is subject to change without notice and should not be construed as a commitment by Digital Equipment Corporation.

Digital Equipment Corporation assumes no responsibility for any errors that might appear in this document. The software, if any, described in this document is furnished under a license and may be used or copied only in accordance with the terms of such license. No responsibility is assumed for the use or reliability of software or equipment that is not supplied by Digital Equipment Corporation or its affiliated companies. Restricted Rights: Use, duplication, or disclosure by the U.S. Government is subject to restrictions as set forth in subparagraph (c) (1) (ii) of the Rights in Technical Data and Computer Software clause at DFARS 252.227-7013.

Copyright Digital Equipment Corporation

All Rights Reserved

The following are trademarks of Digital Equipment Corporation: CELEBRIS, and the Digital logo.

The following are third party trademarks:

MS-DOS and Windows and Windows NT and Windows NT Server are trademarks of Microsoft Corp.

Novell and Netware are trademarks of Novell, Inc.

SCO and Open Desktop are trademarks of The Santa Cruz Operation, Inc.

UNIX is a registered trademark of UNIX System Laboratories, Inc.

Pentium® Pro is a registered trademark of Pentium.

All other trademarks and registered trademarks are the property of their respective holders.

Created by:

MCS Logistics Engineering - Niimegen

Printed in Ireland

# **Table of Contents**

| REVISION HISTORY                                   | 7  |
|----------------------------------------------------|----|
| PREFACE                                            | 8  |
| CHAPTER 1 PRODUCT DESCRIPTION                      | 9  |
|                                                    |    |
| PRODUCT INTRODUCTION                               |    |
| PRODUCT MODELS INFORMATION                         |    |
| CELEBRIS XL & XL <sup>DP</sup> Models (FR-8xxWW)   | 11 |
| CELEBRIS XL & XL <sup>DP</sup> Models (FR-AxxWW)   | 12 |
| Celebris XL Pentium-Pro models                     | 13 |
| CHAPTER 2 SYSTEM UTILITIES & CONFIGURATION         | 15 |
| SYSTEM UTILITIES                                   | 15 |
| Before Using System Utilities                      | 15 |
| Restoring Win95 Factory-Installed Software         | 16 |
| Restoring WFW Factory-Installed Software           | 16 |
| Restoring Windows NT Factory-Installed Software    | 17 |
| Using System Utilities                             | 17 |
| PHLASH.EXE                                         | 17 |
| Before Using PHLASH.EXE                            | 18 |
| Creating a Crisis Recovery Diskette                | 18 |
| Using the Crisis Recovery Diskette                 | 19 |
| Upgrading The BIOS                                 | 19 |
| Upgrading the BIOS to a New Language               | 20 |
| Using EPP3NS.EXE to Configure an EPP Parallel Port | 20 |
| Loading SCSI Drivers                               | 21 |
| BIOS SETUP UTILITY                                 | 21 |
| Running the BIOS Setup Utility                     | 21 |
| Manoeuvring through Setup                          | 22 |
| Updating The Configuration                         |    |
| Helpful Hints                                      | 23 |
| Main Menu Options                                  |    |
| Memory and Cache Options                           | 25 |
| Boot Options                                       |    |
| Keyboard Features                                  | 27 |
| Integrated Peripherals                             |    |
| Advanced Chipset Control Options                   |    |
| Security Options                                   |    |
| Power Options                                      | 32 |

| CHAPTER 3 SERVICE PROCEDURES                         | 33                           |
|------------------------------------------------------|------------------------------|
| SAFETY REQUIREMENTS                                  | 33                           |
| Recommended Tools                                    | 34                           |
| Other Materials Needed                               | Error! Bookmark not defined. |
| Special Tools Required                               | 34                           |
| Remedial Diagnostic Test Software                    | 34                           |
| Recommended Virus Detection and Cleanup Software     |                              |
| ECO/FCO INFORMATION                                  | 35                           |
| BIOS Version Information                             | 35                           |
| REMOVING THE SIDE PANEL                              | 35                           |
| COMPUTER COMPONENTS                                  | 36                           |
| EXPANSION SLOTS                                      |                              |
| MAIN LOGIC BOARD SWITCHES/JUMPERS                    | 38                           |
| Main Logic Board Jumper Settings                     |                              |
| Main Logic Board Jumper Locations                    | 39                           |
| COMPUTER MEMORY CONFIGURATIONS                       |                              |
| Memory Configurations (Pentium series)               |                              |
| Memory Configurations for Pentium-Pro                |                              |
| Non-Interleaved Modes                                |                              |
| Non-Interleaved Modes (continued)                    |                              |
| Installing Single In-Line Memory Modules (SIMMs)     |                              |
| Main Logic Board SIMM Socket Locations               |                              |
| PART REMOVAL AND REPLACEMENT PROCEDURES              |                              |
| Removing Devices in the Upper Drive Bay Area         |                              |
| Removing Devices in the Lower Drive Bay Area         |                              |
| Removing Main Logic Board                            |                              |
| Removing Fan / Speaker Assembly                      |                              |
| Removing Power Supply                                |                              |
| Removing the CPU Module                              |                              |
| Replacing the Computer Battery/Real Time Clock (RTC) |                              |
| UPGRADING PROCEDURES                                 |                              |
| Identification                                       |                              |
| Upgrading the CPU module                             |                              |
| CPU Module Jumper Settings (Pentium modules)         |                              |
| Upgrading the CPU (Pentium-Pro modules)              |                              |
| CPU Module Component Locations (Pentium-Pro)         | 59                           |
| Setting Clock Frequency                              |                              |
| Setting Bus Speed                                    |                              |
| Replacing the Voltage Regulator Card (Pentium-Pro)   |                              |
| Setting Voltage Regulation                           |                              |
| Installing Mass Storage Devices                      |                              |
| CONNECTING DEVICES                                   |                              |
| Diskette Drive and IDE Drive Data Cable Connections  |                              |
| SCSI Cable Connections                               | 65                           |

| CHAPTER 4 TROUBLESHOOTING                             | 67 |
|-------------------------------------------------------|----|
| INITIAL TROUBLESHOOTING                               | 67 |
| BEEP CODES                                            | 68 |
| POST AND BOOT MESSAGES                                | 68 |
| POST and Boot Error Messages                          | 68 |
| POST and Boot Informational Messages                  |    |
| COMPUTER TROUBLESHOOTING                              | 71 |
| DISK DRIVE TROUBLESHOOTING                            |    |
| MONITOR TROUBLESHOOTING                               | 74 |
| CD-ROM Troubleshooting                                |    |
| QAPLUS/FE ERROR MESSAGES                              | 76 |
| CHAPTER 5 DEVICE MAPPING                              | 77 |
| CPU Memory Address Map (Full Range)                   | 77 |
| Memory Address Map (Full Range, 6150 and higher CPUs) |    |
| CPU Memory Address Map (PC Compatibility Range)       |    |
| CPU I/O Address Map                                   |    |
| I/O Address Map                                       | 79 |
| Computer Interrupt Levels                             |    |
| DMA Channel Assignment                                |    |
| PCI Configure Space Address Map                       | 80 |
| CHAPTER 6 PASS / FAIL CRITERIA                        | 81 |
| APPENDIX A SERVICE NOTES                              | 83 |
| APPENDIX B USEFUL INFORMATION                         | 85 |
| RELATED DOCUMENTATION                                 | 85 |
| On-Line Bulletin Boards                               | 85 |
| DOCUMENT FEEDBACK                                     | 87 |
| PERSONAL NOTES                                        | 89 |
| READERS COMMENTS                                      | 93 |

# Table of Figures

| rigure 2 - 1 DiOS Setup Utility Flow Chart                        |    |
|-------------------------------------------------------------------|----|
| Figure 3 - 1 Unlocking and Removing the Side Panels               | 35 |
| Figure 3 - 2 Model 870WW Computer Components                      | 36 |
| Figure 3 - 3 Model A03 WW Computer Components                     | 36 |
| Figure 3 - 4 CELEBRIS XL Expansion Board Slots                    | 37 |
| Figure 3 - 5 Main Logic Board Jumper Locations                    | 39 |
| Figure 3 - 6 Installing a SIMM                                    | 44 |
| Figure 3 - 7 Main Logic Board SIMM Socket Locations               | 45 |
| Figure 3 - 8 Removing a Device from the Upper Drive Bay Area      | 46 |
| Figure 3 - 9 Removing the Lower Drive Bay Assembly                | 47 |
| Figure 3 - 10 Removing the Lower Drive Bay Devices                | 48 |
| Figure 3 - 11 Removing the Main logic Board                       |    |
| Figure 3 - 12 Removing the Fan / Speaker Assembly (Pentium)       | 50 |
| Figure 3 - 13 Removing the Fan / Speaker Assembly (Pentium-Pro)   |    |
| Figure 3 - 14 Removing the ON/OFF Switch                          | 51 |
| Figure 3 - 15 Removing the power plug                             |    |
| Figure 3 - 16 Removing the screws at the rear and Power Supply    | 51 |
| Figure 3 - 17 Removing the CPU Module                             | 52 |
| Figure 3 - 18 Installing the Computer Battery/Real-Time Clock     |    |
| Figure 3 - 19 Installing a New CPU                                |    |
| Figure 3 - 20 Secondary Cache Upgrade Socket and Jumper Locations |    |
| Figure 3 - 21 Releasing the Pentium® Pro Processor Assembly       | 57 |
| Figure 3 - 22 Installing a New Pentium® Pro Processor Assembly    |    |
| Figure 3 - 23 CPU Module Component Locations                      |    |
| Figure 3 - 24 J5 Switch Location                                  | 59 |
| Figure 3 - 25 Voltage Regulator Card                              | 61 |
| Figure 3 - 26 Removing Plastic Filler Panel from Upper Drive Bay  | 62 |
| Figure 3 - 27 Removing the Front Door                             |    |
| Figure 3 - 28 Inserting a Device into Upper Drive Bay             |    |
| Figure 3 - 29 Diskette Drive and IDE Drive Data Cable Connections | 64 |
| Figure 2 20 SCSI Cable Connections                                | 65 |

# **Revision History**

| This was the original release of the Service Maintenance Manual describing the CELEBRIS XL & XL <sup>DP</sup> PC in its original configuration. |
|----------------------------------------------------------------------------------------------------|
| This revision of the CELEBRIS XL & XL DP PC Service Maintenance Manual,                                                                         |
| incorporates updated configurations and various models that have been added.                                                                    |

# **Preface**

The Digital CELEBRIS XL &  $XL^{DP}$  Service Maintenance Manual is a troubleshooting guide that can be used for reference when servicing the CELEBRIS XL &  $XL^{DP}$  line of PC's.

Digital Equipment Corporation reserves the right to make changes to the Digital CELEBRIS XL & XL<sup>DP</sup> series without notice. Accordingly, the diagrams and procedures in this document may not apply to the computer(s) to be serviced since many of the diagnostic tests are designed to test more than one product.

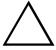

#### CAUTION

Digital recommends that only A+ certified engineers attempt to repair this equipment. All troubleshooting and repair procedures are detailed to support subassembly/module level exchange. Because of the complexity of the indivual boards and subassemblies, no one should attempt to make repairs at component level or to make modifications to any printed wiring board. Improper repairs can create a safety hazard. Any indications of component replacement or printed wiring board modifications may void warranty or exchange allowances.

# Chapter 1

# **Product Description**

#### **Product Introduction**

Digital CELEBRIS XL & XLDP computers are high-performance personal computers featuring the latest in microprocessor and PCI local bus technology. They can be used as stand-alone computers, as clients, or as servers in a network environment. Developed using the latest in modular CPU, PCI local bus, PCI-based SCSI technology, and a host of high-performance options, the CELEBRIS XL family offers the most advanced computers in their class. It also includes Pentium-Pro (P6) models.

#### The following models are available:

♦ CELEBRIS XL 590 90 MHz Pentium

♦ CELEBRIS XL 590 DP 90 MHz Pentium (Dual Processor)

♦ CELEBRIS XL 5100 100 MHz Pentium

♦ CELEBRIS XL 5100 DP 100 MHz Pentium (Dual Processor)

◆ CELEBRIS XL 5120 120 MHz Pentium ◆ CELEBRIS XL 5133 133 MHz Pentium

♦ CELEBRIS XL 5133 DP 133 MHz Pentium (Dual Processor)

♦ CELEBRIS XL 5166 166 Mhz Pentium

♦ CELEBRIS XL 5166 DP 166 Mhz pentium (dual processor)

♦ CELEBRIS XL 150 Mhz Pentium Pro

#### Significant features include:

- ♦ PCI local bus technology
- ♦ Also available as 150 MHz Pentium-Pro processor
- ♦ Upgradable ZIF (Zero Insertion Force) socket 2 x ZIF 5
- 8MB system RAM minimum, expandable to 384MB, 512MB for pentium pro
- ♦ Alpha AXP upgradable
- ♦ 256KB asynchronous cache on single pentium processor variants
- ♦ 512KB asynchronous cache on dual processor variants
- Plug and Play
- ♦ On-board IDE/FDU controller
- flash BIOS
- ♦ On-board PCI SCSI-2 Controller, supports Fast SCSI-2
- Two PCI slots, one PCI/ISA interleaved, three ISA expansion slots (one PCI slot used for VGA adapter)

#### Choice of video cards:

- ♦ S3 864 PCI/VGA card, 2MB DRAM, upgradable to 4MB
- High performance DIAMOND STEALTH PCI/VGA card, 2MB DRAM, upgradable to 4MB
- ♦ High performance Matrox Millennium PCI card
- ♦ 2MB WRAM upgradable to 8MB
  - 1600x1200, 256 colors, 60-72 Hz \*
  - \$\delta\$ 1280x1024, 256-65K colors, 60-90 Hz \*

  - 800x600, 256-16.7M colors, 60-120 Hz \*
  - 640x480, 256-16.7M colors, 60-120 Hz \*
    - \* The maximum values when supported by the monitor

#### Also for pentium pro:

- ♦ AccelGraphics AG300 dedicated 3D accelerator
- 5MB VRAM / frame-buffer
- ♦ 1280x1024, 65K-16.7M colors, 60-74 Hz
- 1024x768, 65K-16,7M colors, 60-74 Hz
- ♦ 2.5MB DRAM / 16 bit Z-buffer
- OpenGL support
- Dual Screen support
- VGA adapter required
  - See also: http://www.accelgraphics.com
- ♦ Flash BIOS
- ♦ "Energy Star" compliant
- ♦ 300 W power supply

#### Front access bays:

- ♦ Three 5,25" x 1.6" bay
- ♦ One 3.5" x 1" bay for floppy

#### Internal access bays:

♦ One 3.5" x 1.6" bay for disks

## **Product Models Information**

EC = English, French, German, Italian and Spanish.

ED = Danish, Dutch, English, Finnish, French (France excluded), Norwegian and Swedish.

# CELEBRIS XL & XLDP Models (FR-8xxWW)

| Product               | Model       | HDD             | Memory | Cache            | Video adapter      | Options |
|-----------------------|-------------|-----------------|--------|------------------|--------------------|---------|
| CELEBRIS<br>XL590     | FR-873WW-AD | -               | 8MB    | 256KB            | None               |         |
|                       | FR-873WW-WH | 540MB<br>SCSI-2 | 8MB    | 256KB            | S3 864 Video card  |         |
|                       | FR-873WW-WN | 1GB<br>SCSI-2   | 16MB   | 256KB<br>(Sync.B | Diamond Stealth 64 | CD-ROM  |
| CELEBRIS<br>XL590 DP  | FR-874WW-AD | -               | 16MB   | 512KB<br>(Sync.B | None               |         |
|                       |             |                 |        | )                |                    |         |
| CELEBRIS<br>XL5100    | FR-875WW-AD | -               | 16MB   | 256KB<br>(Sync.B | None               |         |
|                       | FR-875WW-WN | 1GB<br>SCSI-2   | 16MB   | 256KB<br>(Sync.B | Diamond Stealth 64 | CD-ROM  |
|                       |             |                 |        |                  |                    |         |
| CELEBRIS<br>XL5100 DP | FR-876WW-AD | -               | 16MB   | 512KB<br>(Sync.B | None               |         |

# CELEBRIS XL & XL<sup>DP</sup> Models (FR-AxxWW)

| Product                | Model       | HDD            | Memory | Cache | Video adapter     | Options           |
|------------------------|-------------|----------------|--------|-------|-------------------|-------------------|
| CELEBRIS<br>XL5100     | FR-A03WW-AD | -              | 16MB   | 256KB | None              |                   |
|                        | FR-A03WW-CN | 1GB<br>SCSI-2  | 16MB   | 256KB | Matrox Millennium | 4x SCSI<br>CD-ROM |
|                        |             |                |        |       |                   |                   |
| CELEBRIS<br>XL5100 DP  | FR-A04WW-AD | -              | 16MB   | 512KB | None              |                   |
|                        | FR-A04WW-CN | 1GB<br>SCSI-2  | 16MB   | 512KB | Matrox Millennium | 4x SCSI<br>CD-ROM |
|                        |             |                |        |       |                   |                   |
| CELEBRIS<br>XL5120     | FR-A05WW-AD | -              | 16MB   | 256KB | None              |                   |
|                        | FR-A05WW-CN | 1GB<br>SCSI-2  | 16MB   | 256KB | Matrox Millennium | 4x SCSI<br>CD-ROM |
|                        |             |                |        |       |                   |                   |
| CELEBRIS<br>XL5133     | FR-A07WW-AD | -              | 16MB   | 256KB | None              |                   |
|                        | FR-A07WW-CN | 1GB<br>SCSI-2  | 16MB   | 256KB | Matrox Millennium | 4x SCSI<br>CD-ROM |
|                        |             |                |        |       |                   |                   |
| CELEBRIS<br>XL5133 DP  | FR-A08WW-AD | -              | 16MB   | 512KB | None              |                   |
|                        | FR-A08WW-CN | 1GB<br>SCSI-2  | 16MB   | 512KB | Matrox Millennium | 4x SCSI<br>CD-ROM |
|                        |             |                |        |       |                   |                   |
| CELEBRIS<br>XL 5166    | FR-A11WW-AD | -              | 16MB   | 256KB | None              |                   |
|                        | FR-A11WW-CN | 1 GB<br>SCSI-2 | 16MB   | 256KB | Matrox Millennium | 4x SCSI<br>CD-ROM |
|                        |             |                |        |       |                   |                   |
| CELEBRIS XL<br>5166 DP | FR-A12WW-AD | -              | 16MB   | 512KB | None              |                   |
|                        | FR-A12WW-CN | 1 GB<br>SCSI-2 | 16MB   | 512KB | Matrox Millennium | 4x SCSI<br>CD-ROM |

#### Celebris XL Pentium-Pro models

| Product             | Model       | HDD                                         | Memory | Cache | Video adapter     | Options           |
|---------------------|-------------|---------------------------------------------|--------|-------|-------------------|-------------------|
| Celebris XL<br>6150 | FR-A31WW-AD | -                                           | 16MB   | 256KB | None              |                   |
|                     | FR-A31WW-CC | 1 GB<br>SCSI-2                              | 16MB   | 256KB | Matrox Millennium | 4x SCSI<br>CD-ROM |
|                     | FR-A31WW-CN | 2 GB Wide SCSI with Ultra Wide SCSI adapter | 32MB   | 256KB |                   | 4x SCSI<br>CD-ROM |

| CELEBRIS<br>XL6180 | FR-A33WW-AD | -                                          | 16MB | 256KB | None                      |                   |
|--------------------|-------------|--------------------------------------------|------|-------|---------------------------|-------------------|
|                    | FR-A33WW-CC | 1GB<br>SCSI-2                              | 16MB | 256KB | Matrox Millennium         | 4x SCSI<br>CD-ROM |
|                    | FR-A33WW-CN | 2GB Wide SCSI with Ultra Wide SCSI adapter | 32MB | 256KB | 3D Graphics<br>Accelrator | 4x SCSI<br>CD-ROM |

| CELEBRIS | FR-A34WW-AD | -       | 16MB | 256KB | None              |         |
|----------|-------------|---------|------|-------|-------------------|---------|
| XL6200   |             |         |      |       |                   |         |
|          | FR-A34WW-CC | 1GB     | 16MB | 256KB | Matrox Millennium | 4x SCSI |
|          |             | SCSI-2  |      |       |                   | CD-ROM  |
|          | FR-A34WW-CN | 2GB     | 32MB | 256KB | 3D Graphics       | 4x SCSI |
|          |             | Wide    |      |       | Accelrator        | CD-ROM  |
|          |             | SCSI    |      |       |                   |         |
|          |             | with    |      |       |                   |         |
|          |             | Ultra   |      |       |                   |         |
|          |             | Wide    |      |       |                   |         |
|          |             | SCSI    |      |       |                   |         |
|          |             | adapter |      |       |                   |         |

# Chapter 2

# System Utilities & Configuration

## System Utilities

This chapter describes how to use the utilities and SCSI drivers supplied with the CELEBRIS XL computer. In most cases, these utilities and drivers are factory installed on the hard disk drive and supplied on diskettes.

- ♦ System utilities consisting of:
  - ♦ EPP3NS.EXE Enables to configure the computer for EPP operation.
  - ♦ Logitech mouse drivers Enables the computer to operate using a Logitech mouse.
  - KP.EXE—Enables to set a keyboard and mouse password.
- Multilingual BIOS diskette consisting of:
  - PHLASH.EXE (and associated runtime files).
  - Binary multilingual BIOS images.
  - PHLASH\*\*.BAT files, where \*\* represents the multilingual BIOS. Run this file to upgrade the BIOS to the desired language.
    - Refer to the section "PHLASH.EXE" later in this chapter, for additional information.
- MS-DOS/Windows, Windows NT, Netware, and OS/2 NCR SCSI Drivers For additional information on the directory structure for locating the desired driver file, see the README.TXT file supplied with the SCSI driver.
- NCR SCO UNIX SCSI Drivers For additional information on the directory structure for locating the desired driver file, see the README.TXT file supplied with the SCSI driver.

#### **Before Using System Utilities**

When not familiar with utility programs and their uses, carefully read and understand this chapter before attempting to use any of the utilities.

#### **Restoring Win95 Factory-Installed Software**

To restore all factory-installed software, proceed as follows:

- 1) With the computer off, put the WIN 95 Companion CD into the CD drive.
- 2) Insert the CELEBRIS XL Win 95 Setup/Restore diskette into the diskette drive.
- 3) Turn the computer on.
  - The computer boots automatically from the diskette and prompts for confirmation.
- 4) Enter [Y] to proceed and the system software will then be copied to the hard disk drive.
- 5) When prompted to do so, insert the CELEBRIS XL Win 95 Setup/Restore diskette into the CD drive, which will load the Getting Started and related help files and utilities.
- 6) When the files have been successfully copied, remove the boot diskette and the CD ROM.
- 7) Reboot the computer.
  - All system software is now loaded to the out-of-box factory condition.

#### NOTE

If the computer can still perform basic functions, we recommend that the customer makes backup diskettes of all important personal files. Restoring all factory-installed software will re-format the hard disk and erase all files.

#### Restoring WFW Factory-Installed Software

For Windows for Workgroups, run Make Media Master to create backup operating system and utilities/drivers diskettes.

The Make Media Master program prompts to place diskettes in drive A and then automatically copies the files to drive A.

To restore all factory-installed software, proceed as follows:

- 1) With the computer off, put disk 1 for the DOS setup into the diskette drive.
- Turn the computer on. The computer will boot automatically from the diskette and prompts to install
  the other diskettes.
- 3) When the files have been successfully copied, remove the boot diskette.
- 4) Reboot the computer.
  - All system software is now loaded to the out-of-box factory condition.

#### NOTE

If the computer can still perform basic functions, we recommend that the customer makes backup diskettes of all important personal files. Restoring all factory-installed software will re-format the hard disk and erase all files.

#### **Restoring Windows NT Factory-Installed Software**

To restore all factory-installed software, proceed as follows:

- 1) With the computer off, put the Windows NT OS CD into the CD drive.
- 2) Insert disk 1 of the Windows NT Setup diskettes into the diskette drive.
- 3) Turn the computer on.
  - The computer boots automatically from the diskette and prompts when to insert the other setup diskettes. Follow the instructions in the Windows NT manual.
- 4) When prompted to do so, insert the CELEBRIS XL Software Restore CD into the CD drive, which will load the related help files.
- 5) When the files have been successfully copied, remove the boot diskette and the CD ROM.
- 6) Reboot the computer.
  - All system software is now loaded to the out-of-box factory condition.

#### NOTE

If the computer can still perform basic functions, we recommend that the customer makes backup diskettes of all important personal files. Restoring all factory-installed software will re-format the hard disk and erase all files.

#### **Using System Utilities**

These utilities enable to upgrade or restore the BIOS and set the parallel port to EPP mode (only if the printer supports EPP mode). If this is the first time using these utility programs, it is recommended to follow the procedures in the order given.

- Turn on or reboot the computer. If POST detects an error, refer to Chapter 4, "Troubleshooting" for possible causes and suggested solutions.
- 2) If necessary, run PHLASH.EXE to restore or upgrade the BIOS to a new one provided.
- 3) Run EPP3NS.EXE to configure the computer for EPP operation.

#### PHLASH.EXE

All computers have BIOS software on a chip on the main logic board. This BIOS initializes hardware and boots the operating system when the computer is turned on. The BIOS also provides access to other services such as keyboard and disk drives.

The computer comes equipped with flash memory. This means that the BIOS can simply be restored by running the PHLASH.EXE utility. The BIOS can also be upgraded to future releases by running PHLASH.EXE along with any flash BIOS update diskette if necessary.

#### **Before Using PHLASH.EXE**

Before using PHLASH.EXE to upgrade the BIOS, create a crisis recovery diskette. This diskette can than be used to reprogram the BIOS in case the flash process built into the computer fails.

Have the following items available:

- ♦ A blank 3½-inch 1.44MB formatted diskette
- ♦ A diskette copy of the multilingual BIOS upgrade diskette

#### **Creating a Crisis Recovery Diskette**

To create a crisis recovery diskette:

- 1) Turn on the computer and allow the POST to complete.
- 2) If POST detects an error refer to *Chapter 4*, "*Troubleshooting*" and take the appropriate steps to correct the problem. After the problem has been resolved, restart the computer.

Insert the multilingual BIOS diskette into the diskette drive and enter: a:dir

The entry should show the following files are on the diskette:

MINIDOS.SYS

PHLASH.EXE

MAKEBOOT.EXE

MAKECRD EXE

Note that there are some additional files as well. Refer to the README file on the diskette for additional information.

- Create an upgrade directory on the hard disk drive. For example, if the hard disk drive is c:>, enter at the DOS prompt: md upgrade.
- 4) Copy the files from the multilingual BIOS diskette into the upgrade directory on the hard disk drive. For example, from the DOS prompt enter: copy a:\upgrade\!\*.\*c:\upgrade\!\*.\*.
- 5) Insert a blank formatted diskette into drive A.
- 6) On drive A, make a directory for the files previously copied. For example, from the DOS prompt enter:

#### md ugrade.

- 7) Return to the hard disk drive and copy the files. From the DOS prompt enter: makecrd. The makecrd command prompts for a recovery diskette to be placed in drive A and then automatically copies the files to drive A.
- 8) Remove the crisis recovery diskette from drive A and store it in a safe place.

#### **Using the Crisis Recovery Diskette**

The crisis recovery diskette must be used only if the BIOS fails or if a BIOS upgrade was unsuccessful.

If the BIOS failed to flash properly or is corrupted in some way, the following sequence of events occur:

- POST detects an error after a normal boot cycle or a BIOS upgrade.
   Messages appear on the monitor screen to inform that the BIOS did not flash properly or has failed.
- 2) The BIOS in the bootblock memory automatically executes.
- 3) The computer attempts to find the correct BIOS files to execute the correct boot cycle.
- 4) The computer beeps several times.
  - This means the computer cannot properly boot using the BIOS files that were just copied during the flash update.
- The diskette drive begins searching for the crisis recovery diskette to restore the BIOS to its previous known state.

Restore the BIOS to its previous known state by performing the following procedures:

- Turn off the computer, unlock and remove the left-side cover, and set the recovery jumper (J34) to enabled. Also, make sure that J35 is enabled.
  - Jumper **J34** controls whether the computer is in recovery (Enabled) or normal (Disabled) operation. Jumper **J35** allows for (Enabled) or prevents (Disabled) flashing of the BIOS.
- Replace the left-side cover, insert the crisis recovery diskette into drive A, and then power on the computer.
  - The computer automatically boots from drive A and upgrades the BIOS. Upon completion, the computer sounds a beep code and attempts to restart.
- After the BIOS is restarted, turn off power to the computer and remove the crisis recovery diskette from drive A.
- 4) Remove the left-side cover and set the recovery jumper (**J34**) to disabled.
- 5) Replace and lock the left-side cover and turn the power back on for normal operation.

#### **Upgrading The BIOS**

Perform the following steps to update the BIOS in flash memory:

- 1) Create a crisis recovery diskette if not already done so.
- 2) Insert the multilingual BIOS diskette in the diskette drive.
- 3) Turn on the computer and allow the POST to complete.
  - The computer now boots from the multilingual BIOS diskette.
  - If POST detects an error refer to *Chapter 4*, "*Troubleshooting*" and take the appropriate steps to correct the problem. After the problem has been resolved, restart the computer.
- 4) At the MS-DOS prompt, type: \upgrade\phlash
  - A screen appears on the monitor warning that you are about to erase the computer's BIOS.
- 5) Press [Enter] to continue. Else, press [Esc] to cancel.
  - When pressing [Enter], PHLASH.EXE automatically updates the computer's BIOS.
  - After the flashing process completes, the computer automatically reboots itself so changes immediately take effect.
- 6) Remove the multilingual BIOS diskette.

#### Upgrading the BIOS to a New Language

Perform the following steps to upgrade the BIOS to a new language:

- 1) Turn on the computer and allow POST to complete.
  - If POST detects an error refer to *Chapter 4*, "*Troubleshooting*" and take the appropriate steps to correct the problem. After the problem has been resolved, restart the computer.
- 2) Insert the multilingual BIOS diskette into drive A.
- 3) At the DOS prompt, type: \phlash\*\*

where \*\* represents the appropriate BIOS language as follows:

GR German

FR French

IT Italian

EN English

For example, to switch to a Spanish BIOS enter: \phlashSP

A screen appears on the monitor warning that you are about to erase the BIOS.

4) Press [Enter] to continue. Else, press [Esc] to cancel.

When pressing [Enter], PHLASH.EXE automatically updates the BIOS.

After the flashing process completes, the computer automatically reboots itself so changes immediately take effect.

5) Remove the multilingual BIOS diskette.

#### Using EPP3NS.EXE to Configure an EPP Parallel Port

EPP3NS.EXE is a device driver for configuring the parallel port as an enhanced parallel port (EPP). Before loading this device driver, check the documentation for the device to be connected to the parallel port and make sure it supports EPP mode. If it does not, there is no need to load this device driver.

If the device does support EPP mode, perform the following:

- Either copy EPP3NS.EXE to the hard disk drive or locate it on the hard disk drive's factory installed software (Note the path where the driver is located).
- 2) Edit the CONFIG.SYS file to enter the path for EPP3NS.EXE.
  - Refer to the DOS documentation for information on editing the CONFIG.SYS file. For example a line in the CONFIG.SYS might be:  $device=C:\ensuremath{\cdot}\xspace$
- 3) Save the new version of the CONFIG.SYS file.
- 4) Press [Ctrl] + [Alt] + [Del] to reboot the computer.
- 5) Before POST completes, press [F2] to enter Setup.
- 6) Choose the Advanced Menu in Setup and select Parallel Port Mode.
- 7) Choose EPP mode.
- 8) Select Save Changes and Exit to save the new setting.

The computer will then automatically reboot.

The parallel port is now configured as an EPP port.

#### **Loading SCSI Drivers**

Refer to the supplied NCR SCSI Device Management System (SDMS) User's Guide for information on loading the following NCR SCSI device drivers:

- ♦ MS-DOS/Windows
- ♦ Windows NT
- Netware
- OS/2.
- ♦ SCO Unix

## **BIOS Setup Utility**

This section provides information on how to configure the computer using the BIOS Setup utility. If the computer was delivered with factory-installed software, it has already been configured.

When familiar with utility programs and their uses, refer to the appropriate sections in this chapter to setup or update the computer. Otherwise, carefully read and understand this chapter before attempting to modify the computer's configuration settings.

#### Running the BIOS Setup Utility

The BIOS Setup utility enables to select and permanently store information about the hardware and software in the battery-backed memory of the CMOS RAM. This information takes effect each time the computer boots and can be changed each time you run setup.

Use the BIOS Setup utility when experiencing problems with the hard disk or when there is a need to reconfigure the computer. In addition, the BIOS Setup utility may be necessary to modify the configuration after adding or removing hardware, or changing computer settings.

To run the BIOS Setup utility, perform the following steps:

- 1) Turn on the computer.
- 2) Before POST completes, press [F2] to display the main menu.
- Follow the instructions on the monitor screen and any on-line help pop-up screens to configure the computer.

#### Manoeuvring through Setup

There are five major headings visible on the initial Setup screen. These headings are: Main, Advanced, Security, Power and Exit. The following illustration shows a partial listing of topics that are available under each of these headings.

To run the BIOS Setup utility, perform the following steps:

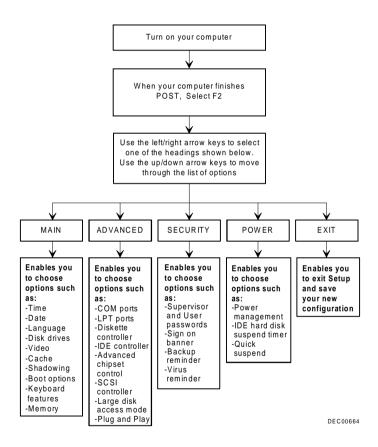

Figure 2 - 1 BIOS Setup Utility Flow Chart

#### **Updating The Configuration**

The following sections list the BIOS Setup utility options that can be updated or modified using the following menu selections:

◆ Main Enables to set basic computer configuration options (time, date, video, etc.).

♦ Advanced Enables to set advanced features to increase computer performance (COM ports,

LPT port, etc.).

Security Enables to set passwords and backup data reminders.
 Power Enables to set power saving options to save energy.

• Exit Enables to quit and save the changes.

Once a supervisor password is set, a user might not be able to change some BIOS Setup utility options.

#### **Helpful Hints**

Below are some helpful hints when using the BIOS Setup utility:

- Several keyboard function keys and numeric keypad keys are assigned to help selecting menus and sub-menus, options, changing option values and displaying help information. These keys are displayed at the bottom of the main menu and from the General Help pop-up screen.
- Item-specific help is available at anytime during the setup process and appears at the right of the setup screen each time an option is highlighted. This on-line help provides information about a highlighted option.
- Select "Save Changes & Exit" from the exit menu to save all Setup values.
- Select "Discard Changes & Exit" from the exit menu to exit Setup without recording any changes.
- Select "Get Default Values" from the exit menu to set all Setup options to their default values.
- Select "Load Previous Changes" from the exit menu to restore all CMOS values from the last session.
- Select "Save Changes" from the exit menu to save all selections without exiting Setup.
- Press [Esc] to exit a sub-menu and return to the main menu.
- Press [Esc] from the main menu to go to the exit menu.

## **Main Menu Options**

| Menu Fields                 | Settings                                              | Comments                                                                                                    |
|-----------------------------|-------------------------------------------------------|----------------------------------------------------------------------------------------------------|
| System time                 | Current time                                          | Displays the current time.                                                                                                    |
| System date                 | Current date                                          | Displays the current date.                                                                                                    |
| Language                    | English<br>Español<br>Français<br>Deutsch<br>Italiano | This field only displays the current language of the BIOS. The setting in Setup can not be changed. Instead, use PHLASH** to change the BIOS, where ** is the language extension.  The BIOS Setup utility supports only one language per computer. |
| Diskette                    | 1.44MB, 3½                                            | Sets the size and density of diskette drives.                                                                                                    |
| drive A                     | 2.88MB, 3½                                            | ,                                                                                                    |
| Diskette                    | Not Installed                                         |                                                                                                    |
| drive B                     | 1.2MB, 51/4                                           |                                                                                                    |
|                             | 720KB, 3½                                             |                                                                                                    |
| Autotype fixed              | Press [Enter]                                         | Press [Enter] to detect and fill in the installed hard disk drive                                                                                                    |
| disk                        |                                                       | parameters in the remaining fields.                                                                                                    |
| Type <sup>(1)</sup>         | 1 to 39                                               | Selecting 1 to 39 automatically fills in the remaining fields in this                                                                                                    |
|                             | User                                                  | menu.                                                                                                    |
|                             |                                                       | Selecting User prompts to fill in the remaining fields with the installed hard disk drive's parameters. (2)                                                                                                    |
| Cylinders <sup>(1)</sup>    | 0 to 4095                                             | Displays the number of cylinders.                                                                                                    |
| Heads <sup>(1)</sup>        | 1 to 64                                               | Displays the number of heads.                                                                                                    |
| Sectors/track <sup>(1</sup> | 0 to 63                                               | Displays the number of sectors/track.                                                                                                    |
| Write                       | 0 to 4095                                             | Displays the number of cylinders that have their write timing changed.                                                                                                    |
| precomp <sup>(1)(2)</sup>   | None                                                  |                                                                                                    |
| Multi-sector                | 2 sectors                                             | Determines the number of sectors per block for multiple sector                                                                                                    |
| transfers                   | 4 sectors                                             | transfers.                                                                                                    |
|                             | 8 sectors                                             |                                                                                                    |
|                             | 16 sectors                                            |                                                                                                    |
|                             | Auto                                                  |                                                                                                    |
|                             | Disabled                                              | Auto refers to the size the disk returns when queried.                                                                                                    |
| LBA control                 | Disabled                                              | Enables or disables the LBA hard disk drive addressing option.                                                                                                    |
| mode                        | Enabled                                               |                                                                                                    |
| Video system                | EGA / VGA                                             | Sets the video controller type.                                                                                                    |
| -                           | CGA 80x25                                             |                                                                                                    |
|                             | Monochrome                                            |                                                                                                    |

These fields are automatically filled in if the computer auto-detected an installed hard disk drive.

(2) Incorrect settings can cause the computer to malfunction.

## **Memory and Cache Options**

| Menu Fields            | Settings            | Comments                                                                                                    |
|------------------------|---------------------|----------------------------------------------------------------------------------------------------|
| Internal cache         | Enabled             | Enables or disables the internal cache.                                                                                                    |
|                        | Disabled            | <b>Note</b> : The internal cache is internal to the CPU.                                                                                                    |
| External               | Enable (WB)         | The external cache operates in Write-Back (WB) Mode if Enable has                                                                                                    |
| cache                  |                     | been selected.                                                                                                    |
|                        | Enable (WT)         | The external cache operates in Write-Through (WT) Mode if Enable                                                                                                    |
|                        | Disable             | has been selected.                                                                                                    |
| System BIOS            | Not user            | For optimal computer performance, keep this setting at Enabled (WB). The main logic board reserves an area of DRAM for a copy of system                                                                                                    |
| shadow                 | selectable.         | BIOS ROM. This DRAM called "shadow memory" is write-protected                                                                                                    |
| Siludo II              | permanently set     | and has the same addresses as the system BIOS ROM locations.                                                                                                    |
|                        | to Enabled.         | When shadowing system BIOS ROM, the ROM information is copied into an appropriate area in DRAM. This increases the performance because the system BIOS instructions are in fast DRAM instead of ROM.                                                                                                    |
| Cache system           | Enabled             | This option enables the system BIOS to be cached in the internal                                                                                                    |
| BIOS                   | Disabled            | cache and external cache (if installed). This increases computer                                                                                                    |
|                        |                     | performance because BIOS instructions can be executed in cache                                                                                                    |
| TVI PTOG               | F 11 1              | instead of RAM.                                                                                                    |
| Video BIOS<br>shadow   | Enabled<br>Disabled | The main logic board reserves an area of DRAM for a copy of video BIOS ROM. This DRAM called "shadow memory" is write-protected                                                                                                    |
| snadow                 | Disabled            | and has the same addresses as the video BIOS ROM locations. When                                                                                                    |
|                        |                     | shadowing video BIOS ROM, the ROM information is copied into an                                                                                                    |
|                        |                     | appropriate area in DRAM. This increases the performance because                                                                                                    |
|                        |                     | the video BIOS instructions are in fast DRAM instead of ROM.                                                                                                    |
| Cache video            | Enabled             | This option enables the video BIOS to be cached in the internal cache                                                                                                    |
| BIOS                   | Disabled            | and external cache (if installed). This increases computer                                                                                                    |
|                        |                     | performance as video BIOS instructions can be executed in cache instead of RAM.                                                                                                    |
| Shadow                 | Enabled             | Allows to enable or disable shadowing of individual segments of                                                                                                    |
| option ROM's           | Disabled            | ROM to increase computer performance.                                                                                                    |
| C800-CBFF              |                     | The first state of the state of the state of |
| CC00-CFFF              |                     | Caution: Some option ROMs do not operate properly when                                                                                                    |
| D000-D3FF              |                     | shadowed.                                                                                                    |
| D400-D7FF              |                     |                                                                                                    |
| D800-DBFF<br>DC00-DFFF |                     |                                                                                                    |
| AT bus space           | Disabled            | Memory hole not available, upper memory is contiguous.                                                                                                    |
| 111 bus space          | C00000h,            | Sets the memory hole at address C00000 with 4MB memory                                                                                                    |
|                        | 4MB                 | available.                                                                                                    |
|                        | E00000h,            | Sets the memory hole at address E00000 with 2MB memory                                                                                                    |
|                        | 2MB                 | available.                                                                                                    |
|                        | F00000h,            | Sets the memory hole at address F00000 with 1MB memory available.                                                                                                    |
| Cyatom                 | 1MB<br>Not user     | Displays the amount of base (conventional) memory each time the                                                                                                    |
| System<br>memory       | selectable          | computer boots.                                                                                                    |
| Extended               | Not user            | Displays the amount of extended memory each time the computer                                                                                                    |
| memory                 | selectable          | boots.                                                                                                    |

## **Memory and Cache Options** (continued)

| Menu Fields | Settings      | Comments                                                         |
|-------------|---------------|------------------------------------------------------------------|
| Extended    | Compatibility | Selects the BIOS report mechanism for memory amount.             |
| memory      |               | Select Compatibility when using a conventional operating system. |
| report      | Non-          | Select Non-Compatibility for extended memory above 64MB under    |
|             | compatibility | Windows NT V3.1.                                                 |

## **Boot Options**

| Menu Fields          | Settings                              | Comments                                                                                                    |
|----------------------|---------------------------------------|----------------------------------------------------------------------------------------------------|
| <b>Boot sequence</b> | A: only A: then C: C: then A: C: only | Each time the computer boots, it will load the operating system from the selected sequence.                                                                                          |
| SETUP<br>prompt      | Enabled                               | Enables or disables the <f2> setup prompt each time the computer boots.</f2>                                                                                                    |
|                      | Disabled                              | When Disabled is selected, only the prompt informing you when to press <f2> to enter Setup is disabled. Setup can still be entered by pressing <f2> before POST completes.</f2></f2> |
| POST errors          | Enabled                               | Enabling this options causes the computer to pause and display a setup entry or resume the boot prompt if an error occurs at boot.                                                   |
|                      | Disabled                              | Disabling this option causes the computer to always attempt to boot regardless of a setup entry or error.                                                                            |
| Floppy check         | Enabled                               | Enabling this option causes the computer to verify the diskette type each time the computer boots.                                                                                   |
|                      | Disabled                              | Disabling this option speeds up the boot process.                                                                                                    |
| Summary              | Enabled                               | Enabling this option causes the computer to display configuration                                                                                                    |
| screen               | Disabled                              | parameters (in the form of a summary screen) during boot.                                                                                                    |

## **Keyboard Features**

| Menu Fields | Settings | Comments                                                                  |
|-------------|----------|---------------------------------------------------------------------------|
| Numlock     | Auto     | Turns Numlock on or off each time the computer boots.                     |
|             | On       |                                                                           |
|             | Off      | Note: When Auto has been selected, the computer will turn on              |
|             |          | Numlock if it detects a numeric keypad.                                   |
| Key click   | Disabled | Enables or disables the audible key click feature.                        |
|             | Enabled  |                                                                           |
| Keyboard    | 30/sec   | Sets the number of times a second to repeat a keystroke while holding     |
| auto-repeat | 2/sec    | the key down.                                                             |
| rate        | 6/sec    |                                                                           |
|             | 10/sec   |                                                                           |
|             | 13.3/sec |                                                                           |
|             | 18.5/sec |                                                                           |
|             | 21.8/sec |                                                                           |
|             | 26.7/sec |                                                                           |
| Keyboard    | 1/2 sec  | Sets the delay time after a key is held down before it begins to repeat a |
| auto-repeat | 3/4 sec  | keystroke.                                                                |
| delay       | 1 sec    |                                                                           |
|             | 1/4 sec  |                                                                           |

## **Integrated Peripherals**

| Menu Fields     | Settings   | Comments                                                            |
|-----------------|------------|---------------------------------------------------------------------|
| Mouse port      | Disabled   | Enables or disables the mouse port.                                 |
|                 | Enabled    |                                                                     |
| Parallel port   | Auto       | Enables or disables the onboard port at the specified address.      |
|                 | Disabled   |                                                                     |
|                 | 3BC, IRQ 7 | Note: Two devices cannot share the same IRQ. Also, choosing         |
|                 | 378, IRQ 7 | disable makes the parallel port unusable.                           |
|                 | 278, IRQ 5 |                                                                     |
| Diskette        | Enabled    | Enables or disables the onboard diskette controller.                |
| controller      | Disabled   |                                                                     |
| Exchange        | Disabled   | Enables to logically exchange physical diskette drive designations. |
| diskette drives | Enabled    |                                                                     |

## **Integrated Peripherals** (continued)

| Menu Fields           | Settings               | Comments                                                                             |
|-----------------------|------------------------|--------------------------------------------------------------------------------------|
| Diskette write        | Disabled               | Enables or disables the selected diskette drive's write protect option.              |
| protection            | Enabled                |                                                                                      |
| Parallel port<br>mode | Compatible mode        | Standard printer connection.                                                         |
|                       | Bi-directional<br>mode | PS/2 compatible mode and able to receive data.                                       |
|                       | ECP mode               | Extended capabilities port mode.                                                     |
|                       | EPP 1.7                | Enhanced parallel port mode.                                                         |
|                       | EPP 1.9                | Selection based on what EPP version the printer supports.                            |
|                       |                        | Only choose a mode that the parallel port device (such as a printer)                 |
|                       |                        | supports. Check the parallel port device documentation for this information.         |
| Serial port 1         | Auto                   | Enables or disables onboard serial port 1 at the specified address.                  |
|                       | Disabled               | Select Auto unless interrupts IRQ4 and/or IRQ3 have been allocated                   |
|                       | 3F8, IRQ 4             | as a computer resource.                                                              |
|                       | 2F8, IRQ 3             | Two devices cannot share the same IRQ. Choosing Disable makes                        |
|                       | 3E8, IRQ4              | serial port 1 unusable. When selecting Auto, setup configures COM1                   |
|                       | 2E8, IRQ3              | to address = 3F8h and IRQ = 4.                                                       |
| Serial port 2         | Auto                   | Enables or disables onboard serial port 2 at the specified address.                  |
|                       | Disabled               | Select Auto unless having interrupts IRQ4 and/or IRQ3 allocated as a                 |
|                       | 3F8, IRQ 4             | computer resource.                                                                   |
|                       | 2F8, IRQ 3             | Two devices cannot share the same IRQ. Choosing Disable makes                        |
|                       | 3E8, IRQ4              | serial port 2 unusable. When Auto has been selected, setup configures                |
| IDE 4 II              | 2E8, IRQ3<br>Enabled   | COM2 to address = 2F8h and IRQ = 3.  Enables or disables the onboard IDE controller. |
| IDE controller        | Disabled               | Enables of disables the ondoard IDE controller.                                      |
| On-board              | Enabled                | Enables or disables the onboard PCI SCSI device.                                     |
| SCSI device           | Disabled               | Enables of disables the onboard FCI SCSI device.                                     |
| External SCSI         | Disabled               | Enables or disables the main logic board's external SCSI port.                       |
| device                | Enabled                | Enables of disables the main logic board's external SCS1 port.                       |
| uevice                | Enabled                |                                                                                      |

## **Advanced Chipset Control Options**

**NOTE** The following advanced chipset control options should normally stay at their default values.

| Menu Fields                         | Settings                                                                                                    | Comments                                                                                                    |
|-------------------------------------|----------------------------------------------------------------------------------------------------|----------------------------------------------------------------------------------------------------|
| CPU to PCI<br>write buffers         | Disabled<br>Enabled                                                                                                    | Enables or disables the CPU to PCI write buffers.  These buffers enable data to be temporarily stored before writing the data.                                                                                                    |
| VGA palette<br>snoop                | Enabled<br>Disabled<br>Default                                                                                                    | This option controls how VGA devices handle accesses to their palette areas. Enabling this option causes special palette behavior (a device must not respond to normal accesses). Disabling this option causes a device to treat palette accesses like any other device access. Enable VGA Palette Snoop when a second video adapter is connected to the feature connector of the installed VGA adapter for multi-media devices. |
| PCI parity                          | Enabled<br>Disabled                                                                                                    | Enables or disables the parity checking feature of the PCI bus.  Enabled gives higher reliability on PCI bus transfers. Disabled may be required for some PCI options that do not properly support this PCI feature.                                                                                                    |
| PCI arbiter priority <sup>(1)</sup> | Pure rotating<br>ISA slot<br>Onboard SCSI<br>CPU<br>PCI slot 1<br>PCI slot 2<br>PCI slot 3                                                                                                    | Use the BIOS default value. BIOS will select optimal settings based on the current computer hardware configuration. The priority rotates for all PCI devices. ISA slot has the highest priority. Onboard SCSI has the highest priority. CPU has the highest priority. PCI slot 1 has the highest priority. PCI slot 2 has the highest priority. PCI slot 3 has the highest priority.                                             |
| On-board<br>SCSI latency<br>timer   | 40h, 48h<br>50h, 58h<br>60h, 68h<br>70h, 78h<br>80h, 88h<br>90h, 98h<br>A0h, A8h<br>B0h, B8h<br>C0h, C8h<br>D0h, D8h<br>E0h, E8h<br>F0h, F8h<br>Default<br>08h, 10h<br>18h<br>20h, 28h<br>30h, 38h | Each PCI device has a latency timer register. This register specifies, in PCI clocks, the value of the latency timer for a particular PCI device master.                                                                                                    |

## **Advanced Chipset Control Options** (continued)

| Menu Fields   | Settings       | Comments                                                               |
|---------------|----------------|------------------------------------------------------------------------|
| PCI slot 1-3  | 40h, 48h, 50h, | Each PCI device has a latency timer register. This register specifies, |
| latency timer | 58h, 60h, 68h, | in PCI clocks, the value of the latency timer for a particular PCI     |
|               | 70h, 78h, 80h, | device master.                                                         |
|               | 88h, 90h, 98h, |                                                                        |
|               | A0h, A8h, B0h, |                                                                        |
|               | B8h, C0h, C8h, |                                                                        |
|               | D0h, D8h, E0h, |                                                                        |
|               | E8h, F0h, F8h, |                                                                        |
|               | Default, 08h,  |                                                                        |
|               | 10h, 18h, 20h, |                                                                        |
|               | 28h, 30h, 38h  |                                                                        |
| Plug & Play   | Yes            | Select Yes when using a Plug & Play operating system. Otherwise,       |
| O/S           | No             | select No.                                                             |
| Large disk    | DOS            | Select DOS if MS-DOS has been installed.                               |
| access mode   | Other          | Select Other if another operating system has been installed.           |
|               |                | A large disk drive constitutes one that has more than 1024 cylinders,  |
|               |                | 16 heads, or 63 tracks per sector.                                     |

<sup>(1)</sup> The PCI arbiter priority selection for factory installed PCI expansion boards should stay at the factory default settings.

Modification to the default settings can cause computer failure.

## **Security Options**

| Menu Fields                | Settings            | Comments                                                                                                    |
|----------------------------|---------------------|----------------------------------------------------------------------------------------------------|
| Supervisor password is     | Not user selectable | Tells whether or not the supervisor's password is enabled or disabled.                                                                                                    |
| User password is           | Not user selectable | Tells whether or not the user's password is enabled or disabled.                                                                                                    |
| Set supervisor<br>password | Press [Enter]       | Enables to set a supervisor password.  It is necessary to set the supervisor password when intending to allow the user password to be used.  When the supervisor later enters his or her password, all user selectable features are accessible. |
|                            |                     | <b>Note</b> : Entering Setup with a supervisor password provides full access to all BIOS Setup utility menus.                                                                                                    |

## **Security Options** (continued)

| Menu Fields                  | Settings                               | Comments                                                                                                    |
|------------------------------|----------------------------------------|----------------------------------------------------------------------------------------------------|
| Set user<br>password         | Press [Enter]                          | Enables to set a user password. This password can only be set if a supervisor password is entered. When the user has entered his or her name but the supervisor is not logged in, only the following information is accessible: Supervisor password is Enabled. User password is Enabled. Set user password [press enter] to enter a user password. Password on boot Enabled/Disabled (whichever is in effect). This option is not allowed to change. Custom sign on banner Enabled/Disabled (whichever is in effect). This option is not allowed to change.  Note: Entering Setup with a user password restricts access to certain |
|                              |                                        | BIOS Setup utility menus.                                                                                                    |
| Password on boot             | Enabled<br>Disabled                    | Also, this option requires prior setting of the supervisor password.  Enables or disables the enter password on boot option.  Note: This option requires prior setting of the supervisor/user password.                                                                                                    |
| Custom sign                  | Not user                               | Tells if the custom sign on banner is enabled or disabled.                                                                                                    |
| on banner is                 | selectable                             | 6                                                                                                    |
| Custom sign<br>on banner     | Press [Enter]                          | Press [Enter] to enter a custom sign on banner that displays during POST.  For example, you might enter "Welcome to John's machine". The maximum number of characters is 50.                                                                                                    |
| Diskette access              | Supervisor<br>User                     | Enables to control who has access to diskette drives. When selecting Supervisor, access to the diskette drive is limited to the supervisor, who must enter his or her password. When selecting User, the diskette can be accessed by entering either the supervisor or the user password. Whatever setting has been chosen, it only becomes functional if you have set a Supervisor Password and a User Password (when User has been chosen for the setting).                                                                                                    |
| Fixed disk<br>boot sector    | Normal<br>Write protect                | Enables to write protect the boot sector on the hard disk drive.                                                                                                    |
| Network                      | Enabled                                | This option keeps the computer from being accessed during network                                                                                                    |
| server                       | Disabled                               | operation.                                                                                                    |
| System<br>backup<br>reminder | Disabled Daily Weekly Monthly          | Enables or disables the system backup reminder message.                                                                                                    |
| Virus check<br>reminder      | Disabled<br>Daily<br>Weekly<br>Monthly | Enables or disables the virus check reminder message.                                                                                                    |

## **Power Options**

| Menu Fields   | Settings  | Comments                                                                |
|---------------|-----------|-------------------------------------------------------------------------|
| Power         | Enabled   | Enables or disables the following power management options.             |
| management    | Disabled  |                                                                         |
| Hard disk     | Enabled   | Allows to disable or enable the hard disk suspend timer feature or      |
| suspend timer | Disabled  | after a set period of disk drive inactivity (approximately 21 minutes), |
|               |           | allows the hard disk drive to spin down its motor to save power. For    |
|               |           | IDE hard disk drives only.                                              |
| System        | Disabled  | After a set period of computer inactivity, the BIOS places the          |
| suspend timer | 30 min.   | computer in a suspend state (maximum power savings), that is, the       |
|               | 1 hour    | monitor, hard disk, CPU and fan are shut off.                           |
|               | 1.5 hours | When a timer for the field has been set, also set Power Management to   |
|               | 2 hours   | Enabled.                                                                |
|               | 3 hours   | Alternately, this option may be disabled.                               |
|               | 4 hours   |                                                                         |
| Quick suspend | Enabled   | Enabling this option allows to put the computer in suspend mode by      |
|               | Disabled  | pressing [Ctrl] + [Alt] + [Esc].                                        |

# Chapter 3

# Service Procedures

## Safety Requirements

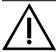

#### WARNING

Static electricity collects on non-conductors such as paper, cloth, or plastic. A static discharge can be damaging even though you often cannot see or feel it.

The following safety precautions must be observed to insure product and personal safety and prevent damage to circuit boards and/or components:

- Always wear an ESD wrist strap when handling ESD sensitive material and be sure it is properly connected.
- Keep circuit boards and components away from non-conductors.
- ♦ Keep clothing away from circuit boards and components.
- Keep circuit boards in anti-static bags.
- Be cautious when AC power is applied when working on an assembly.
- Always use an isolation transformer when diagnosing any terminals, monitors or power supplies when AC power is applied.
- Be cautious of very high voltage potentials when working with monitors.

There should be an approved insulating mat (for technician safety) in front of any workbench where monitors, terminals or power modules are being serviced when power is applied.

#### NOTE

Do NOT wear ESD straps when working on terminals, monitors or power supplies when AC power is applied. This is to avoid the hazard of electrical shock.

#### Recommended Tools

The following tools will be needed for servicing Digital PC systems. Note that test equipment must be in calibration.

- Multimeter (4 1/2 digit)
- A philips screwdriver
- An antistatic wrist strap

#### Other Needed Materials

Cleaning agent should be an all purpose cleaner that is used in-house.

#### **Required Special Tools**

None.

#### Remedial Diagnostic Test Software

QAPLUS/fe, PC Advanced Diagnostic Software, latest version. Partnumber: 22-00908-06

#### **Recommended Virus Detection and Cleanup Software**

F-PROT. Virus Detection and Cleanup Software, latest version. Network locations:

North America, South America, Australia and New Zealand:

MINOTR::USER6:[VIRUS.F-PROT]

Europe, Africa, Middle and Far East:

VARDAF::EUROPUB:[VIRUS\_SCANNER.F-PROT]

# ECO/FCO Information

#### **BIOS** version information.

Refer to the Digital DECpc Bulletin Board Support, for the latest information on BIOS upgrades **Network locations:** 

North America, South America, Australia and New Zealand:

PCBUHD::DKB300:[WC30.BBSFILES]

Europe, Africa, Middle and Far East:

SUTRA::D6:[PUBLIC].

# Removing The Side Panel

Before removing the side panel, perform the following:

- 1) Turn off power to all external devices connected to the computer.
- 2) Turn computer off.
- 3) Unplug power cord from wall outlet.
- 4) Disconnect power cord and monitor cord from computer.

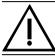

#### WARNING

You might injure yourself or damage the computer if you attempt to remove the side panel before unplugging the ac and monitor power cords.

To unlock the side panels, turn the chassis key clockwise to a horizontal position (see Figure 3-1). To remove the side panels, pull each one toward the rear of the computer and then lift away.

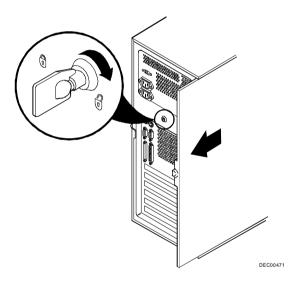

Figure 3 - 1 Unlocking and Removing the Side Panels

# **Computer Components**

| Legend | Component                                    |
|--------|----------------------------------------------|
| A      | Power supply                                 |
| В      | ISA and PCI 32-bit local bus expansion slots |
| C      | CPU module                                   |
| D      | Main logic board                             |
| E      | 3½-inch diskette drive                       |
| F      | Three 5¼-inch half-height drive bays         |
| G      | Hidden 3½-inch half-height drive bay         |

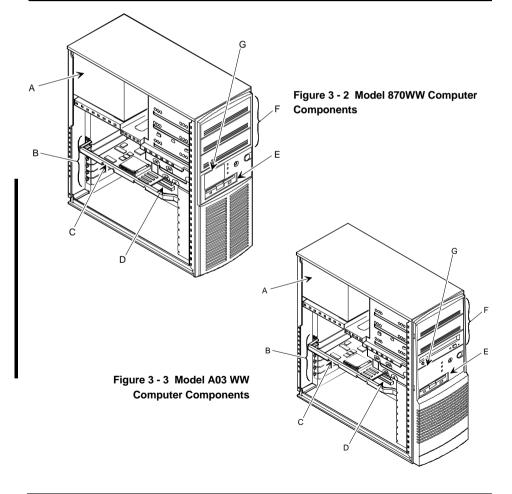

## **Expansion Slots**

The CELEBRIS XL computer contains seven expansion board slots (refer to Figure 3 - 4). Four of the slots support industry-standard 16-bit ISA expansion boards. The remaining three PCI local bus expansion slots support 32-bit PCI local bus expansion boards. This enables the computer to deliver maximum performance by using a wider data path for higher computing speed. It also improves the expandability of the computer.

| Expansion Slot | Slot Type | Description                                                                                                    |
|----------------|-----------|----------------------------------------------------------------------------------------------------|
| J7, J8, J9     | ISA       | Supports industry-standard 16-bit ISA expansion boards.                                                                                   |
| J6             | ISA       | Supports industry-standard 16-bit ISA expansion boards.                                                                                   |
|                |           | Designated as a shared slot with PCI slot J13. <sup>(1)</sup>                                                                             |
| J11/PCI slot 1 | PCI       | Supports bus mastering 32-bit PCI expansion boards. Digital recommends to install the 32-bit PCI video adapter in this slot.              |
| J12/PCI slot 2 | PCI       | Supports bus mastering 32-bit PCI expansion boards. Digital recommends to install 32-bit bus mastering PCI expansion boards in this slot. |
| J13/PCI slot 3 | PCI       | Supports bus mastering 32-bit PCI expansion boards.  Designated as a shared slot with ISA slot J6. <sup>(1)</sup>                         |

<sup>(1)</sup> Only one expansion board can reside in slot J6 and J13 at any time. These slots have to share the expansion slot opening at the rear panel.

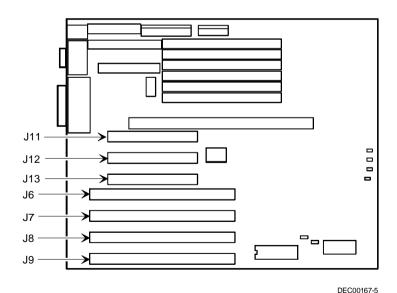

Figure 3 - 4 CELEBRIS XL Expansion Board Slots

## Main Logic Board Switches/Jumpers

The following table lists the main logic board switches/jumpers and factory-default settings. Figure 3 - 5 shows the locations of the main logic board switch/jumper pins.

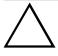

#### **CAUTION**

Do not touch any electronic component unless you are safely grounded. Wear a grounded wrist strap or touch an exposed metal part of the computer chassis. A static discharge from your fingers can result in permanent damage to electronic components.

### **Main Logic Board Jumper Settings**

| Feature                 | Description                                              | Setting                                   |  |
|-------------------------|----------------------------------------------------------|-------------------------------------------|--|
| Flash ROM upgrade       | Enable <sup>(1)</sup>                                    | J35, jumpered <sup>(1)</sup>              |  |
|                         | Disable                                                  | J35, open                                 |  |
| Recovery mode           | Normal <sup>(1)</sup>                                    | J34, open <sup>(1)</sup>                  |  |
|                         | Recovery mode                                            | J34, jumpered                             |  |
| Display type            | Mono <sup>(1)</sup>                                      | J33, open <sup>(1)</sup>                  |  |
|                         | Color                                                    | J33, jumpered                             |  |
| Password clear          | Normal <sup>(1)</sup>                                    | J32, open <sup>(1)</sup>                  |  |
|                         | Password clear (MFG test)                                | J32, jumpered                             |  |
| Clear CMOS to default   | Normal operation <sup>(1)</sup> J29, open <sup>(1)</sup> |                                           |  |
| settings                | Clear CMOS                                               | J29, jumpered                             |  |
| Reprogrammed boot block | Disable (1)(2)                                           | J40, pins 1 and 2 jumpered <sup>(1)</sup> |  |
|                         | Enable                                                   | J40, pins 2 and 3 jumpered                |  |

<sup>(1)</sup> Factory default setting.

<sup>&</sup>lt;sup>(2)</sup> Disabling this jumper prevents corruption of the boot block when a boot block update is not required.

## **Main Logic Board Jumper Locations**

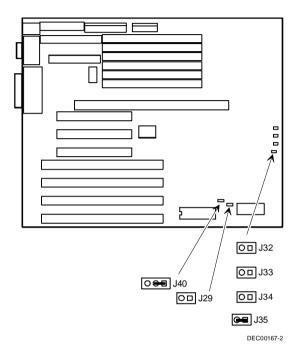

Figure 3 - 5 Main Logic Board Jumper Locations

## **Computer Memory Configurations**

Adding more memory allows the computer to run larger, more complicated software and to run it faster. The amount of memory the computer supports depends on the type of CPU module that has been installed. When the Pentium PCI Series CPU module has been installed, the computer will support up to 192MB using 32MB SIMMs on SIMM banks 0 through 5.

The computer is shipped with at least 8MB of memory. 4MB, 8MB, 16MB, 32MB, or 64MB (future) single in-line memory modules (SIMMs) may be added.

When installing SIMMs take care of the following:

- SIMMs must be installed in pairs. For example, a 32MB SIMM in bank 0 and a 32MB SIMM in bank
   Different SIMM sizes can not be mixed within banks.
- ♦ SIMMs must be the same type, size, and speed.
- SIMMs must have an access time of 70 ns or less.

#### For Celebris XL 6150 Pentium-Pro:

- Memory must be upgraded in pairs in non-interleaved mode. (Two memory SIMMs of equal capacity)
- Memory must be upgraded in increments of 4 in interleaved mode (Two pairs of equal capacity SIMMs)
- System auto-detects capability to enter interleaved mode
- System auto-detects use of 60 ns memory.
- Only those configurations listed below are allowed
- ♦ Maximum 192MB

Only those configurations listed below are allowed:

## **Memory Configurations (Pentium series)**

| Bank 0 | Bank 1 | Bank 2 | Bank 3 | Bank 4 | Bank 5 | Total |
|--------|--------|--------|--------|--------|--------|-------|
| 4MB    | 4MB    |        |        |        |        | 8MB   |
| 4MB    | 4MB    | 4MB    | 4MB    |        |        | 16MB  |
| 8MB    | 8MB    |        |        |        |        | 16MB  |
| 4MB    | 4MB    | 4MB    | 4MB    | 4MB    | 4MB    | 24MB  |
| 4MB    | 4MB    | 8MB    | 8MB    |        |        | 24MB  |
| 8MB    | 8MB    | 8MB    | 8MB    |        |        | 32MB  |
| 4MB    | 4MB    | 4MB    | 4MB    | 8MB    | 8MB    | 32MB  |
| 16MB   | 16MB   |        |        |        |        | 32MB  |
| 4MB    | 4MB    | 8MB    | 8MB    | 8MB    | 8MB    | 40MB  |
| 4MB    | 4MB    | 16MB   | 16MB   |        |        | 40MB  |
| 8MB    | 8MB    | 16MB   | 16MB   |        |        | 48MB  |
| 8MB    | 8MB    | 8MB    | 8MB    | 8MB    | 8MB    | 48MB  |
| 4MB    | 4MB    | 8MB    | 8MB    | 16MB   | 16MB   | 56MB  |
| 16MB   | 16MB   | 16MB   | 16MB   |        |        | 64MB  |
| 32MB   | 32MB   |        |        |        |        | 64MB  |
| 4MB    | 4MB    | 32MB   | 32MB   |        |        | 72MB  |

### **Memory Configurations (Pentium series)** (continued)

| Bank 0 | Bank 1 | Bank 2 | Bank 3 | Bank 4 | Bank 5 | Total |
|--------|--------|--------|--------|--------|--------|-------|
| 4MB    | 4MB    | 16MB   | 16MB   | 16MB   | 16MB   | 72MB  |
| 4MB    | 4MB    | 4MB    | 4MB    | 32MB   | 32MB   | 80MB  |
| 8MB    | 8MB    | 16MB   | 16MB   | 16MB   | 16MB   | 80MB  |
| 8MB    | 8MB    | 32MB   | 32MB   |        |        | 80MB  |
| 4MB    | 4MB    | 8MB    | 8MB    | 32MB   | 32MB   | 88MB  |
| 8MB    | 8MB    | 8MB    | 8MB    | 32MB   | 32MB   | 96MB  |
| 16MB   | 16MB   | 16MB   | 16MB   | 16MB   | 16MB   | 96MB  |
| 16MB   | 16MB   | 32MB   | 32MB   |        |        | 96MB  |
| 8MB    | 8MB    | 16MB   | 16MB   | 32MB   | 32MB   | 112MB |
| 32MB   | 32MB   | 32MB   | 32MB   |        |        | 128MB |
| 16MB   | 16MB   | 16MB   | 16MB   | 32MB   | 32MB   | 128MB |
| 4MB    | 4MB    | 32MB   | 32MB   | 32MB   | 32MB   | 136MB |
| 8MB    | 8MB    | 32MB   | 32MB   | 32MB   | 32MB   | 144MB |
| 16MB   | 16MB   | 32MB   | 32MB   | 32MB   | 32MB   | 160MB |
| 32MB   | 32MB   | 32MB   | 32MB   | 32MB   | 32MB   | 192MB |
| 32MB   | 32MB   | 32MB   | 32MB   | 64MB   | 64MB   | 256MB |
| 64MB   | 64MB   | 64MB   | 64MB   |        |        | 256MB |
| 4MB    | 4MB    | 64MB   | 64MB   | 64MB   | 64MB   | 264MB |
| 8MB    | 8MB    | 64MB   | 64MB   | 64MB   | 64MB   | 272MB |
| 16MB   | 16MB   | 64MB   | 64MB   | 64MB   | 64MB   | 288MB |
| 32MB   | 32MB   | 64MB   | 64MB   | 64MB   | 64MB   | 320MB |
| 64MB   | 64MB   | 64MB   | 64MB   | 64MB   | 64MB   | 384MB |

## **Memory Configurations for Pentium-Pro**

The following tables show the recommended memory upgrade paths. When using non-interleaved mode, upgrade the system memory in pairs, by installing two SIMMs of equal capacity (one on each side of the CPU module).

#### **Non-Interleaved Modes**

| Bank 0 (J1-J4) | Bank 1 (J8-J11) | Total |
|----------------|-----------------|-------|
| 4MB x 2        |                 | 8MB   |
| 4MB x 2        | 4MB x 2         | 16MB  |
| 4MB x 2        | 8MB x 2         | 24MB  |
| 4MB x 2        | 16MB x 2        | 40MB  |
| 4MB x 2        | 32MB x 2        | 72MB  |
| 4MB x 2        | 64MB x 2        | 136MB |
| 8MB x 2        |                 | 16MB  |
| 8MB x 2        | 8MB x 2         | 32MB  |
| 8MB x 2        | 16MB x 2        | 48MB  |

## **Non-Interleaved Modes** (continued)

| Bank 0 (J1-J4) | Bank 1 (J8-J11) | Total |
|----------------|-----------------|-------|
| 8MB x 2        | 32MB x 2        | 80MB  |
| 8MB x 2        | 64MB x 2        | 144MB |
| 16MB x 2       |                 | 32MB  |
| 16MB x 2       | 16MB x 2        | 64MB  |
| 16MB x 2       | 32MB x 2        | 96MB  |
| 16MB x 2       | 64MB x 2        | 160MB |
| 32MB x 2       |                 | 64MB  |
| 32MB x 2       | 32MB x 2        | 128MB |
| 32MB x 2       | 64MB x 2        | 192MB |
| 64MB x 2       |                 | 128MB |
| 64MB x 2       | 64MB x 2        | 256MB |
|                |                 |       |

64MB SIMMs are a future option.

#### **Interleaved Modes**

| Inter           | rleave 0                        | Inte     | rleave 1          |       |
|-----------------|---------------------------------|----------|-------------------|-------|
| Bank 0 (J1, J2) | Bank 0 (J1, J2) Bank 1 (J3, J4) |          | Bank 1 (J10, J11) | Total |
| 4MB x 2         |                                 | 4MB x 2  |                   | 16MB  |
| 4MB x 2         | 4MB x 2                         | 4MB x 2  | 4MB x 2           | 32MB  |
| 4MB x 2         | 8MB x 2                         | 4MB x 2  | 8MB x 2           | 48MB  |
| 4MB x 2         | 16MB x 2                        | 4MB x 2  | 16MB x 2          | 80MB  |
| 4MB x 2         | 32MB x 2                        | 4MB x 2  | 32MB x 2          | 144MB |
| 4MB x 2         | 64MB x 2                        | 4MB x 2  | 64MB x 2          | 272MB |
| 8MB x 2         |                                 | 8MB x 2  |                   | 32MB  |
| 8MB x 2         | 8MB x 2                         | 8MB x 2  | 8MB x 2           | 64MB  |
| 8MB x 2         | 16MB x 2                        | 8MB x 2  | 16MB x 2          | 96MB  |
| 8MB x 2         | 32MB x 2                        | 8MB x 2  | 32MB x 2          | 160MB |
| 8MB x 2         | 64MB x 2                        | 8MB x 2  | 64MB x 2          | 288MB |
| 16MB x 2        |                                 | 16MB x 2 |                   | 64MB  |
| 16MB x 2        | 16MB x 2                        | 16MB x 2 | 16MB x 2          | 128MB |
| 16MB x 2        | 32MB x 2                        | 16MB x 2 | 32MB x 2          | 192MB |
| 16MB x 2        | 64MB x 2                        | 16MB x 2 | 64MB x 2          | 320MB |
| 32MB x 2        |                                 | 32MB x 2 |                   | 128MB |
| 32MB x 2        | 32MB x 2                        | 32MB x 2 | 32MB x 2          | 256MB |
| 32MB x 2        | 64MB x 2                        | 32MB x 2 | 64MB x 2          | 384MB |
| 64MB x 2        |                                 | 64MB x 2 |                   | 256MB |
| 64MB x 2        | 64MB x 2                        | 64MB x 2 | 64MB x 2          | 512MB |

When using interleaved mode, install **four** SIMMs: Install two pairs of equal capacity SIMMs on each side of the CPU module.

#### Installing Single In-Line Memory Modules (SIMMs)

To install a SIMM, perform the following:

- Turn off the computer. Disconnect any external devices and unplug the power cord from the wall outlet. Unplug the power cord and monitor cord from the back of the computer.
- 2) Unlock and remove the left side panel.
- Unplug the power connector from J6 on the CPU module and remove the module, placing it on an anti-static surface.
- 4) Locate the memory sockets on the CPU module and plan the configuration layout. For optimum performance, use the interleaved mode:

| Interle | eave 1 | Interleave 0  |    |  |
|---------|--------|---------------|----|--|
| Bank 1  | Bank 0 | Bank 1 Bank 0 |    |  |
| J11     | Ј9     | J4            | J2 |  |
| J10     | J8     | J3            | J1 |  |

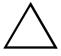

#### CAUTION

Static electricity can cause damage to components. Before handling any module, make sure to discharge all static electricity from your body by touching an exposed metal surface of the chassis.

- 6) Remove the new memory SIMMs from their anti-static packaging, handling them only by the edges.
- 7) When installing SIMMs, use the following sequence starting with the sockets closest to the center of the module (See Figures 3 6 and 3 7)

  1 J1 and J8
  - 2 J2 and J9
  - 3 J3 and J10
  - 4 J4 and J11
- 8) Install the SIMM into the socket at a 45 degree angle, as shown Figure 3 6. Rock the SIMM gently until it is seated in the socket. Tip the SIMM upright until the retaining clips at the ends of the socket both engage.

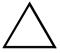

#### CAUTION

Use care when installing SIMMs. The retaining clips on the sockets can break when seating the SIMM incorrectly.

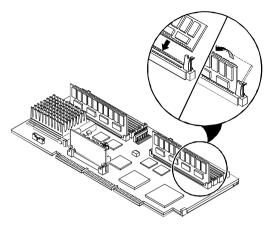

Figure 3 - 6 Installing a SIMM

DEC00716-5

- 9) Install and secure the CPU module to the main logic board.
- 10) Reconnect the power cable to J6 of the CPU module.
- 11) Replace and lock the left side panel.
- 12) Reconnect the power cord and monitor cord to the back of the computer. Reconnect any external devices and plug the power cord into the wall outlet.
- 13) Run the BIOS Setup utility, reboot and press [F2] before POST completes.
- 14) Select Save Changes and Exit.

The computer reboots and now recognizes the amount of new memory. When returning to Setup, the Extended Memory field reflects the additional memory

## **Main Logic Board SIMM Socket Locations**

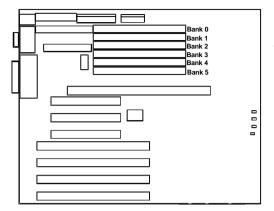

Figure 3 - 7 Main Logic Board SIMM Socket Locations

## Part Removal and Replacement Procedures

#### Removing Devices in the Upper Drive Bay Area

To remove a device from the upper drive bay area perform the following steps:

- Turn off the computer. Disconnect any external devices and unplug the power cord from the wall outlet. Unplug the power cord and monitor cord from the back of the computer.
- 2) Unlock and remove both side panels.
- 3) Disconnect power and ribbon cables.
- 4) Remove screws securing device to chassis.
- 5) Slide device drive out of the upper drive bay.

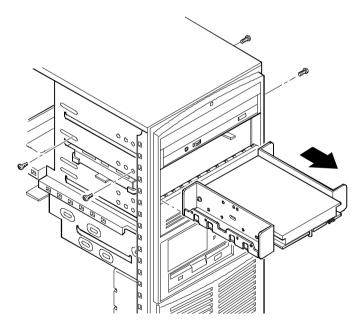

Figure 3 - 8 Removing a Device from the Upper Drive Bay Area

DEC00504-3

### Removing Devices in the Lower Drive Bay Area

The lower drive bay area holds two  $3\frac{1}{2}$ -inch devices, typically a diskette drive and a hard drive. To remove the devices in the lower drive bay area, remove the entire drive bay assembly from the computer and then remove the devices from the assy.

#### Perform the following steps:

- Turn off the computer. Disconnect any external devices and unplug the power cord from the wall outlet.
- 2) Unplug the power cord and monitor cord from the back of the computer.
- 3) Unlock and remove the left side panel.
- 4) Remove the cables from the devices in the lower drive bay.
- 5) Note the position of the cables so that they can be reconnected to the correct devices later.
- 6) Lift up on the retaining clip at the rear top of the drive bay assembly and slide the assembly to the rear of the computer (A, Figure 3 9).
- Remove a device by removing the screws on the side and sliding the device out of the lower bay assembly.

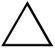

#### CAUTION

Be sure to support the drive bay assembly so that it does not fall and damage circuit boards.

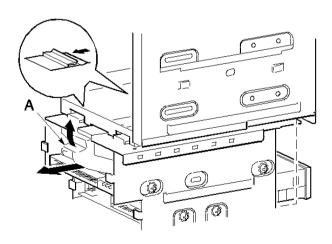

Figure 3 - 9 Removing the Lower Drive Bay Assembly

## Removing Devices in the Lower Drive Bay Area (continued)

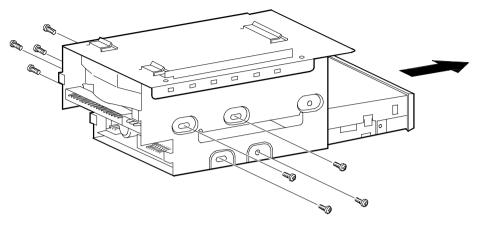

Figure 3 - 10 Removing the Lower Drive Bay Devices

DEC00601

### **Removing Main Logic Board**

To remove the main logic board:

- 1) Turn off external devices and computer.
- 2) Disconnect external devices, ac power and monitor power.
- 3) Unlock and remove side panel.
- 4) Remove all connectors (A F).
- 5) Remove CPU module retaining bracket and CPU module.
- 6) Remove all expansion boards.
- 7) Remove mounting screws (G).
- 8) Carefully rotate the main logic board out, bottom first.

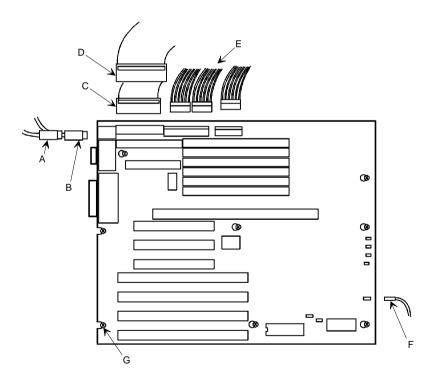

Figure 3 - 11 Removing the Main logic Board

## Removing Fan / Speaker Assembly

To remove the Fan/Speaker Assembly perform the following steps:

- Turn off the computer. Disconnect any external devices and unplug the power cord from the wall outlet. Unplug the power cord and monitor cord from the back of the computer.
- 2) Unlock and remove the left side panel.
- 3) Remove fan and speaker connections.
- 4) Depress tabs.
- 5) Pull Fan/Speaker assembly forward.

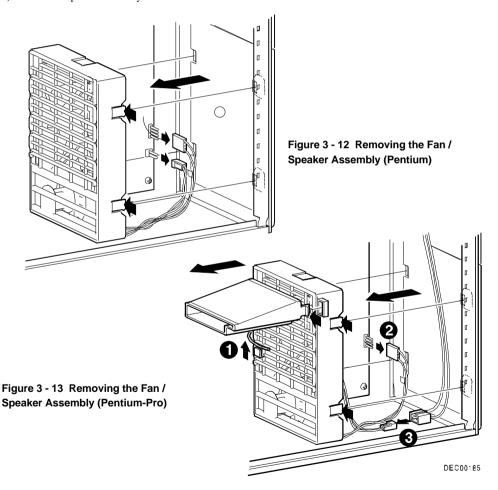

### **Removing Power Supply**

To remove the power supply:

- 1) Turn off external devices and computer.
- 2) Disconnect external devices, ac power, and monitor power.
- 3) Unlock and remove side panel.
- 4) Remove metal shield.
- 5) Remove the upper and lower devices.
  - Step 1: Remove ON/OFF switch (Figure 3-14).
  - Step 2: Remove screw from the Powerplug and pull out the Power Plug (Figure 3-15).
  - Step 3: Remove four screws from the rear, and remove Power Supply (Figure 3-16).

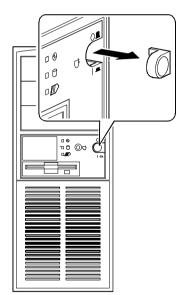

Figure 3 - 14 Removing the ON/OFF Switch

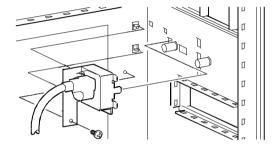

Figure 3 - 15 Removing the power plug

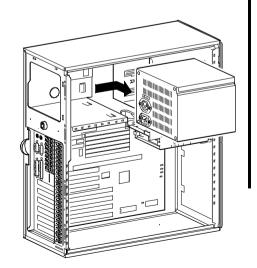

Figure 3 - 16 Removing the screws at the rear and Power Supply

#### **Removing the CPU Module**

To Remove the CPU module:

- Turn off the computer. Disconnect any external devices and unplug the power cord from the wall outlet. Unplug the power cord and monitor cord from the back of the computer.
- 2) Unlock and remove the left side panel.
- 3) Remove the screw that secures the CPU module to the rear panel.
- 4) Grasping both ends of the CPU module, carefully remove it from the main logic board.
- 5) Store the CPU module in an anti-static package.

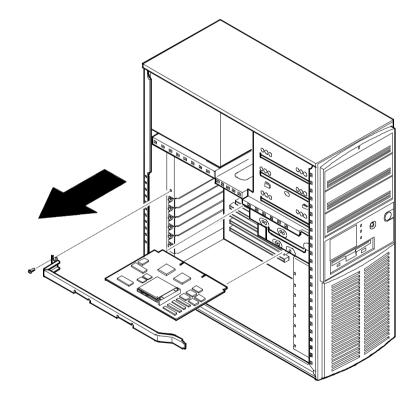

DEC00174-2

Figure 3 - 17 Removing the CPU Module

### Replacing the Computer Battery/Real Time Clock (RTC)

The computer battery/real time clock (battery) runs the computer clock and retains any setup information when it is turned off.

To replace the battery, perform the following steps:

- Turn off the computer. Disconnect any external devices and unplug the power cord from the wall outlet. Unplug the power cord and monitor cord from the back of the computer.
- 2) Unlock and remove the left side panel.
- 3) Remove the battery.
- 4) Install the new battery.
- 5) Replace and lock the left side panel.
- 6) Connect the power cord and monitor cord to the back of the system box.
- 7) Connect any external devices and plug the power cord into the wall outlet.

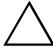

#### CAUTION

Make sure pin 1 on the battery is correctly aligned with the pin 1 location on the socket (A, Figure 3-18). The pin 1 location on the battery is designated by a white dot in the lower left corner of the battery. Incorrect installation may cause faulty computer operation.

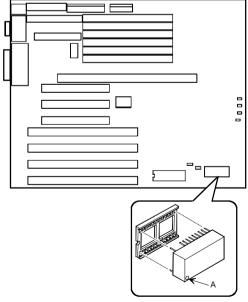

Figure 3 - 18 Installing the Computer Battery/Real-Time Clock

DEC00167-4

## **Upgrading Procedures**

#### Identification

The computer has a CPU processor chip that has an internal speed of 150 MHz or higher speed. The speed is marked on the large heat sink for this processor chip on the CPU module.

Example: The 6150 CPU module is marked 150 MHz. The model 6150 CPU is 150 MHz; the 6180 CPU is 180 MHz; and the 6200 CPU is 200 MHz.

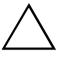

#### CAUTION

Static electricity can cause damage to components. Before handling any module, CPU, or memory chips, make sure to discharge all static electricity from your body by touching an exposed metal surface of the computer's chassis.

#### Upgrading the CPU module

CELEBRIS XL computers are equipped with Intel Pentium<sup>TM</sup> CPU modules. The Pentium CPU and related high-performance caching circuitry are located on a CPU module which is connected to the main logic board inside the computer.

#### Features of these CPU modules include:

- Intel Pentium microprocessor operating at one of the following speeds:
  - 90 MHz internally, 60 MHz externally
  - -100 MHz internally, 66 MHz externally
- Secondary cache memory
  - -Upgradeable secondary cache memory module
- ZIF socket for CPU upgrades
- Secondary ZIF socket for future overdrive processor upgrades
   Additional CPU modules with more or different features may become available at a later date.

## **NOTE** Both CPU ZIF sockets will be occupied on CELEBRIS XL computers which support dual processing.

#### To install a higher performance CPU:

- 1) Remove the CPU module.
- Place the CPU module on an anti-static surface.
- 3) Lift up on the release lever for the empty ZIF socket.
- 4) Install the new CPU and return the release lever to its original position.
- 5) Make sure pin 1 on the CPU is aligned with pin 1 on the ZIF socket (A, Figure 3 19). Pin 1 is located at the notched corner of the CPU (the notched corner can be seen by looking at the CPU from the pin side).
- 6) Also, the CPU is keyed so it cannot be installed incorrectly.
- 7) Set any appropriate jumpers. Refer to "CPU Module Jumper Settings" later in this chapter.
- 8) Install and secure the CPU module to the main logic board.

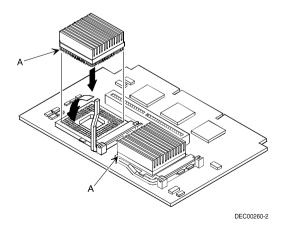

Figure 3 - 19 Installing a New CPU

#### **CPU Module Jumper Settings (Pentium modules)**

Voltage regulator sockets may not be present on some CPU modules, or may appear different on different CPU modules.

Factory default settings are given in Bold Italics.

| Feature                      | Description               | Setting                  |
|------------------------------|---------------------------|--------------------------|
| CPU external clock           | 60 MHz (90 MHz internal)  | J2, pin 1 and 2 jumpered |
|                              | 66 MHz (100 MHz internal) | J2, pin 2 and 3 jumpered |
| CPU core/bus frequency ratio | 2/1 speed bus             | J4, jumpered             |
|                              | 3/2 speed bus             | J4, open                 |
| Reserved                     | Factory use only          | J8, jumpered             |

Below settings apply to 166 Mhz versions CPU boards.

| Feature                      | Description                                                                 | Setting                    |
|------------------------------|-----------------------------------------------------------------------------|----------------------------|
| CPU external clock           | external clock 60 MHz J2, pin 2 and 3 jumps<br>66 MHz J2, pin 1 and 2 jumps |                            |
| CPU core/bus frequency ratio | 5/2 speed bus                                                               | J11, jumpered, J4 jumpered |
| CPU pipeline mode            | Factory use only                                                            | J8, jumpered               |

**NOTE** Earlier versions of the CPU Module did not have voltage regulator sockets as shown in B of Figure 3-17.

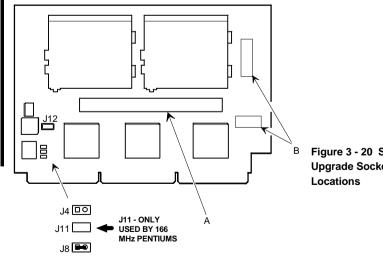

Figure 3 - 20 Secondary Cache Upgrade Socket and Jumper Locations

### **Upgrading the CPU (Pentium-Pro modules)**

The CPU module has a Socket 8 type ZIF socket capable of supporting Intel Pentium® Pro processors. Contact the Digital sales representative for availability and ordering information for the computer.

To release a higher performance processor:

- Turn off the computer. Disconnect any external devices and unplug the power cord from the wall outlet. Unplug the power cord and monitor cord from the back of the computer.
- Unlock and remove the left side panel.
- Unplug the power connector from J6 on the CPU module and remove the module, placing it on an anti-static surface.
- 4) Lift up on the release lever to release the Pentium® Pro processor chip assembly. Note its pin 1 orientation, located at the notched end of the chip.

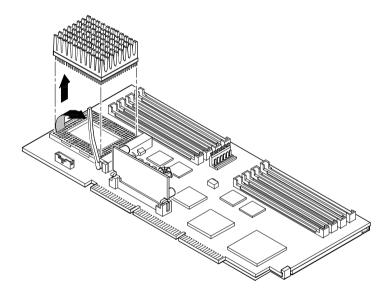

DEC00716-2

Figure 3 - 21 Releasing the Pentium® Pro Processor Assembly

NOTE

This illustration is an example only. The CPU module may have its processor chip in a different orientation, but the procedure for removing it is the same.

To install a higher performance processor:

- Install the new Pentium® Pro processor chip assembly (Figure 3 22). The arrangement of the pins is keyed for correct placement.
- 2) Return the release lever to its original position.
- 3) Set any appropriate switches. Refer to the following section entitled "CPU Module Component Locations."
- 4) Install and secure the CPU module to the main logic board.
- 5) Reconnect the power cable to J6 of the CPU module.
- 6) Replace and lock the left side panel.
- Reconnect the power cord and monitor cord to the back of the computer. Reconnect any external
  devices and plug the power cord into the wall outlet.

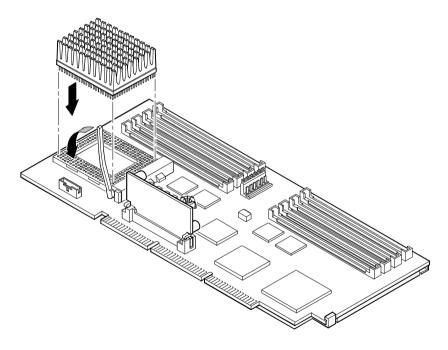

DEC00716-3

Figure 3 - 22 Installing a New Pentium® Pro Processor Assembly

### **CPU Module Component Locations (Pentium-Pro)**

Figure 3 - 23 shows the location of the components on the CPU module. E20 is the Pentium® Pro processor. J1--J4, J8--J9 are sockets for SIMMs. J6 is the power connector. J7 is the voltage regulator socket. J19--J22 are voltage regulator jumpers. J5 is a switch (shown in Figure 3 - 24) for setting the clock frequency and the bus speed. The tables that follow Figure 4 list the settings of the switch to set the clock frequency and the bus speed.

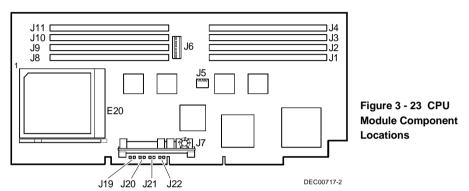

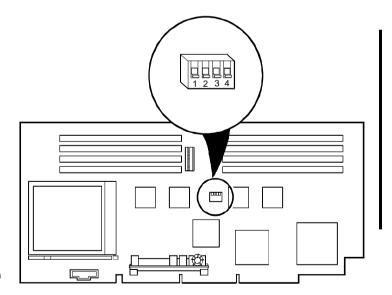

Figure 3 - 24 J5 Switch Location

DEC00717-

## **Setting Clock Frequency**

| Feature         | Model      | J5 pin 1 | Clock Frequency |
|-----------------|------------|----------|-----------------|
| CPU clock input | 6150, 6180 | Off      | 60 MHz          |
|                 | 6200       | On       | 66 MHz          |

**NOTE** Default depends on the CPU installed at the factory.

## **Setting Bus Speed**

| Bus Speed | Clock Ratio      | J5 pin 2, 3, 4    | CPU Speed | Model |
|-----------|------------------|-------------------|-----------|-------|
| 60 MHz    | 2 x bus speed    | On, On, On        | 120 MHz   |       |
|           | 3 x bus speed    | On, Off, On       | 180 MHz   | 6180  |
|           | 4 x bus speed    | On, On, Off       | 240 MHz   |       |
|           | 5 x bus speed    | On, Off, Off      | 300 MHz   |       |
|           | 5/2 x bus speed  | Off, On, On       | 150 MHz   | 6150  |
|           | 7/2 x bus speed  | Off, Off, On Off, | 210 MHz   |       |
|           | 9/2 x bus speed  | On, Off           | 270 MHz   |       |
|           | 11/2 x bus speed | Off, Off, Off     | 330 MHz   |       |
| 66 MHz    | 2 x bus speed    | On, On, On        | 132 MHz   |       |
|           | 3 x bus speed    | On, Off, On       | 198 MHz   | 6200  |
|           | 4 x bus speed    | On, On, Off       | 264 MHz   |       |
|           | 5 x bus speed    | On, Off, Off      | 330 MHz   |       |
|           | 5/2 x bus speed  | Off, On, On Off,  | 166 MHz   |       |
|           | 7/2 x bus speed  | Off, On           | 231 MHz   |       |
|           | 9/2 x bus speed  | Off, On, Off      | 297 MHz   |       |
|           | 11/2 x bus speed | Off, Off, Off     | 363 MHz   |       |

### Replacing the Voltage Regulator Card (Pentium-Pro)

To remove the card, press outward on the tab at the end of the card holder and lift out the card (Figure 3 - 25). To replace the card, press the card in its holder until its tabs click to hold it secure.

### **Setting Voltage Regulation**

There are four jumpers on the CPU module that determine the output of the voltage regulator -- J19, J20, J21, J22 -- shown in the table below.

For each pair of pins, install a jumper to set them to either an On or an Off condition according to the following table where:

Off or 1 means install the jumper on the left pin only (pin 1).

On or 0 means install the jumper to connect both pins 1 and 0.

| Voltage | J19 |    | J20 |     | J21 |     | J22 |     | Model No. |
|---------|-----|----|-----|-----|-----|-----|-----|-----|-----------|
| 3.3 V   | 0   | On | 1   | Off | 0   | On  | 0   | On  |           |
| 3.1 V*  | 0   | On | 0   | On  | 1   | Off | 0   | On  | 6150      |
| 2.9 V   | 0   | On | 1   | Off | 1   | Off | 0   | On  |           |
| 2.7 V   | 0   | On | 0   | On  | 0   | On  | 1   | Off |           |
| 2.5 V   | 0   | On | 1   | Off | 0   | On  | 1   | Off |           |

<sup>\*</sup> Default settings for Model 6150 (P6 rev. B0) with Pentium® Pro processor.

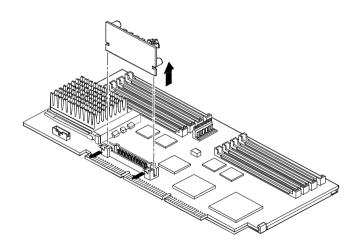

DEC00716-4

Figure 3 - 25 Voltage Regulator Card

#### **Installing Mass Storage Devices**

The computer has two drive bay areas. Mass storage devices such as hard disk drives, floppy diskette drives, CD-ROM drives and tape backup systems are installed in these drive bay areas. The two drive bay areas are:

#### ♦ Upper drive bay area

This area has room for three 5¼-inch half-height devices. Each drive bay is equipped with a removable panel to accommodate devices requiring front panel access. The bottom two bays of this area can be used to mount one full-height drive. The drive rails are removable to accommodate a full-height device.

#### ♦ Lower drive bay area

This area has a drive bay assembly that holds a 3½-inch diskette drive (standard on all CELEBRIS XL computers) and one hidden 3½-inch half-height device that needs no front panel access. This hidden bay is typically used for mounting the primary 1-inch or 1.6-inch hard disk drive.

To install a device in the upper drive bay area perform the following steps:

- 1) Remove the front door (Figure 3 27).
- Turn off the computer. Disconnect any external devices and unplug the power cord from the wall outlet. Unplug the power cord and monitor cord from the back of the computer.
- 3) Unlock and remove both side panels.
- 4) Using a screwdriver from either side, remove the plastic filler panel by pushing it out from inside the computer (Figure 3 26).

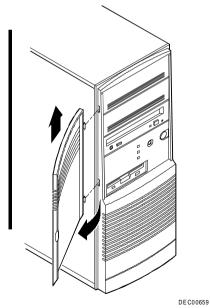

Figure 3 - 27 Removing the Front Door

Figure 3 - 26 Removing Plastic Filler Panel from Upper Drive Bay

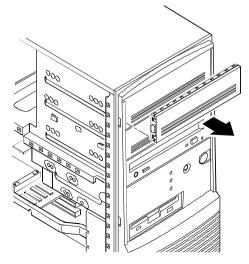

DEC00662-2

- 5) Insert the new device into the drive bay from the front (Figure 3 28).
- 6) Connect the data cable to the device.

The data cable is usually a ribbon cable. Figure 3- 29 shows a cabling configuration using two IDE drives and one diskette drive. Figure 3 - 30 shows a cabling configuration for two SCSI devices.

#### **NOTE** Figures 3 - 29 and 3 -30 show sample configurations. Other configurations are possible.

Also, refer to Appendix A for thermal considerations when using disk drives with high power consumption.

Be sure the cable is connected with the correct orientation. Most cables and sockets are keyed so that they cannot be connected backwards. If the cables or drives are not keyed, pin 1 of the cable has to be connected to pin 1 of the socket.

Pin 1 of the cable is on the edge with the colored stripe. Pin 1 of the socket should be marked number "1" at one end of the socket or with a number "1" printed on the circuit board near one end of the socket.

- 7) Connect a power cable to the device. Use one of the 4-pin connectors from the power supply.
- 8) Secure the device with two screws on each side. Use the screws that came with the device.
- 9) If the device is an internal device that has no front panel, replace the plastic filler panel.
- 10) Replace and lock both side panels.
- 11) Connect the power cord and monitor cord to the back of the computer. Connect any external devices and plug the power cord into the wall outlet.
- 12) If necessary, run the BIOS Setup Utility (Setup) to reconfigure the
- 13) for the new storage drives.

#### NOTE

It isn't necessary to run Setup when installing a SCSI drive and if the onboard SCSI controller is already enabled. However, Setup has to be runned if the SCSI controller is disabled or when installing an IDE drive. Refer to Chapter 2, "Utilities and Configuration" for instructions on running the BIOS Setup utility.

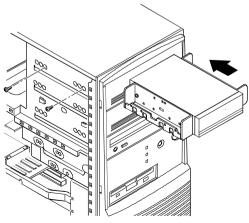

Figure 3 - 28 Inserting a Device into Upper Drive Bay

## **Connecting Devices**

#### **Diskette Drive and IDE Drive Data Cable Connections**

| Legend | Component                 |
|--------|---------------------------|
| A      | Power supply              |
| В      | Power connections         |
| C      | Diskette drive connection |
| D      | IDE Drive connection      |
| E      | Diskette drive            |
| F      | Hard drive                |
| G      | Optional storage devices  |

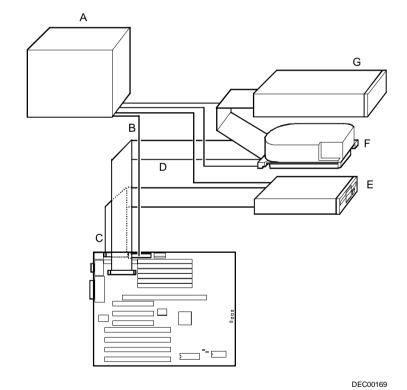

Figure 3 - 29 Diskette Drive and IDE Drive Data Cable Connections

MCS Logistics Engineering - Nijmegen

#### **SCSI Cable Connections**

| Legend | Component                           |
|--------|-------------------------------------|
| A      | Power supply                        |
| В      | Power connections                   |
| C      | Internal SCSI cable                 |
| D      | SCSI connector                      |
| E      | SCSI hard disk drive                |
| F      | CD-ROM drive (or other SCSI device) |

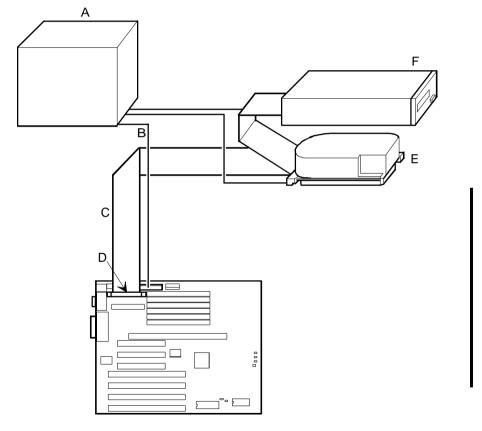

Figure 3 - 30 SCSI Cable Connections

DEC00182

## Chapter 4

## **Troubleshooting**

The following pages provide initial troubleshooting procedures and tables listing specific problems, probable causes, and recommended actions to take if the computer fails after configuring it or after installing optional hardware or software.

Refer to the documentation supplied with additional options when experiencing problems with specific options that have been installed.

## Initial Troubleshooting

Follow the general procedure below to troubleshoot the CELEBRIS XL computer series:

- Press [Ctrl] + [Alt] + [Del]. If the computer fails to boot, turn it off, wait until all hard disk drives are spun down completely and then turn it back on.
- 2) If the POST detects an error refer to Chapter 4, "Troubleshooting" and take the appropriate steps to correct the problem. After the problem has been resolved, restart the computer.
- 3) Run the BIOS Setup utility.
- 4) Make sure all necessary changes have been made to the CONFIG.SYS and AUTOEXEC.BAT files.
- 5) Make sure all necessary video, printer, and application device drivers are properly installed.
- 6) Ensure that all cables and connections are secure.
- 7) Run the *QAPLUS/fe* advanced diagnostic software.
- 8) If these steps do not identify and/or correct the problem, perform the specific troubleshooting procedures appropriate to the circumstances.

## **NOTE** If you need to return a failed component, pack it in its original container and return it to Digital for service.

Fill in the appropriate fields of the Part Exchange Form with the relevant error information!!

## **Beep Codes**

When POST finds an error and cannot display a message, the computer's speaker emits a series of beeps to indicate the error. During POST, if the video configuration fails or if an external ROM module fails a checksum test, then the computer beeps three times (one long beep, and two short beeps).

The following table lists other fatal errors and their associated beep codes. Each code represents the number of short beeps that are grouped together. Fatal errors (errors that lock up the computer) are generally the result of a failed main logic board or some other add-on component (SIMM, BIOS, computer battery, etc.).

Each code represents the number of short beeps that are grouped together.

| Beep Code | Error Message                        |  |
|-----------|--------------------------------------|--|
| 1-2       | Video failure or configuration error |  |
| 2-2-3     | BIOS ROM checksum                    |  |
| 3-1-1     | Test DRAM refresh                    |  |
| 3-1-3     | Test keyboard controller             |  |
| 3-4-1     | Test 512K base address lines         |  |
| 3-4-3     | Test 512K base memory                |  |
| 2-1-2-3   | Check ROM copyright notice           |  |
| 2-2-3-1   | Test for unexpected interrupts       |  |

## POST and Boot Messages

The POST displays messages to alert to errors in hardware, software, and firmware or to provide operating information about the computer.

Each time the POST displays a message on screen, the computer's speaker beeps twice. If an error occurs before the monitor is initialized, specific beep codes sound to alert to a problem.

### **POST and Boot Error Messages**

The following error messages are arranged in alphabetical order.

| NOTE | Italics indicate variable parts of a message such as memory addresses hexadecimal |
|------|-----------------------------------------------------------------------------------|
|      | values and so on. These messages can differ at each occurrence.                   |

## **POST and Boot Error Messages** (continued)

| Message                                                                               | Problem                                                                                                    | Solution                                                                                                    |
|---------------------------------------------------------------------------------------|----------------------------------------------------------------------------------------------------|----------------------------------------------------------------------------------------------------|
| Diskette drive A error<br>Diskette drive B error                                      | Diskette drive has failed.                                                                                             | Run the BIOS Setup utility. Check<br>all connections. If the problem<br>persists, replace the defective<br>diskette drive and/or drive cable.                                                                |
| Extended RAM Failed at offset: nnnn                                                   | Extended memory failed or configured incorrectly.                                                                      | Make sure SIMMs are installed correctly If the problem persists, replace defective SIMMs.                                                                                                    |
| Failing Bits: nnnn                                                                    | nnnn is a map of the bits at the RAM address which failed the memory test.                                             | Run the BIOS Setup utility and restore all to original values. If the problem persists, replace the defective memory.                                                                                        |
| Fixed Disk 0 Failure<br>Fixed Disk 1 Failure<br>Fixed Disk Controller failure         | Hard disk drive and/or controller failed.                                                                              | Run the BIOS Setup utility. Check<br>all connections. If the problem<br>persists, replace the defective hard<br>disk drive and/or controller.                                                                |
| Incorrect Drive A type - run<br>SETUP<br>Incorrect Drive B type - run<br>SETUP        | Diskette drive A and/or B not correctly identified in the BIOS Setup utility.                                          | Run the BIOS Setup utility and properly identify diskette drive A and/or B.                                                                                                    |
| Invalid NVRAM media type                                                              | NVRAM access failed.                                                                                                   | Run the BIOS Setup utility and<br>restore all settings to original<br>values. If the problem persists,<br>replace the defective component.                                                                   |
| Keyboard controller error<br>Keyboard error<br>Keyboard locked - Unlock key<br>switch | Keyboard and/or keyboard controller failed.                                                                            | Check the keyboard connection. If<br>the connection is secure, the<br>keyboard or keyboard controller<br>might have failed. If the problem<br>persists, replace the defective<br>keyboard and/or controller. |
| Monitor type does not match<br>CMOS - Run SETUP                                       | Monitor type has been incorrectly specified.                                                                           | Run the BIOS Setup utility and set the correct monitor type.                                                                                                    |
| Operating system not found                                                            | The operating system cannot be found on drive A or drive C.                                                            | Run the BIOS Setup utility and correctly identify drive A or drive C. Correctly install the operating system. Refer to the supplied operating system documentation.                                          |
| Parity check 1 nnnn Parity check 2 nnnn                                               | Parity error found in the computer bus. The BIOS attempts to locate the address and displays it on the monitor screen. | Run the BIOS Setup utility and restore all settings to original values. If the problem persists, replace the main logic board.                                                                               |
| Press <f1> to resume, <f2> to<br/>Setup</f2></f1>                                     | This message appears after any recoverable error message.                                                              | Press <f1> to reboot or <f2> to<br/>enter the BIOS Setup utility to<br/>make any necessary changes.</f2></f1>                                                                                                |
| Real time clock error                                                                 | Real-time clock failed BIOS test.                                                                                      | Replace real-time clock and then<br>run the BIOS Setup utility to<br>restore previous configuration<br>information.                                                                                          |

## **POST and Boot Error Messages** (continued)

| Message                                           | Problem                         | Solution                                                                                                    |
|---------------------------------------------------|---------------------------------|----------------------------------------------------------------------------------------------------|
| Shadow RAM Failed at offset: nnnn                 | Shadow RAM failed.              | Run the BIOS Setup utility and disable failed shadow memory region.                                                                        |
| System battery is dead -<br>Replace and run SETUP | Battery/real-time clock failed. | Replace the battery and then run<br>the BIOS Setup utility to restore<br>previous configuration<br>information.                            |
| System cache error - Cache disabled               | RAM cache failed.               | Run the BIOS Setup utility and restore all settings to original values. If the problem persists, replace the defective cache memory.       |
| System CMOS checksum bad -<br>run SETUP           | Battery/real-time clock failed. | Correct the address conflict using<br>the BIOS Setup utility. If the<br>problem persists, replace the<br>battery/real-time clock.          |
| System RAM failed at offset: nnnn                 | System RAM failed.              | Run the BIOS Setup utility and restore all settings to original values. If the problem persists, replace the defective memory.             |
| System timer error                                | The timer test failed.          | Run the BIOS Setup utility and<br>restore all settings to original<br>values. If the problem persists,<br>replace the defective component. |

## **POST and Boot Informational Messages**

| Message                               | Description                                                                                                    |
|---------------------------------------|----------------------------------------------------------------------------------------------------|
| nnnn Cache SRAM Passed                | Where <i>nnnn</i> is the amount of computer cache (in kilobytes) that tested successfully.                                                          |
| Entering SETUP                        | BIOS Setup utility runs.                                                                                                    |
| Extended RAM Passed                   | Where <i>nnnn</i> is the amount of extended memory (in kilobytes) that tested successfully.                                                         |
| nnnn Shadow RAM passed                | Where <i>nnnn</i> is the amount of shadow RAM (in kilobytes) that tested successfully.                                                              |
| System BIOS shadowed                  | This indicates that the BIOS has been successfully copied to shadow RAM.                                                                            |
| nnnn System RAM passed                | Where <i>nnnn</i> is the amount of system RAM (in kilobytes) that tested successfully.                                                              |
| UMB upper limit segment address: nnnn | Displays the address of the upper limit of UMB. This indicates the released segments of the BIOS that can be reclaimed by a virtual memory manager. |
| Video BIOS shadowed                   | This indicates that the video BIOS has been successfully copied to shadow RAM.                                                                      |

## Computer Troubleshooting

| Problem            | Possible Cause                    | Action                                            |
|--------------------|-----------------------------------|---------------------------------------------------|
| No response        | Main logic board failure.         | Replace main logic board.                         |
| when the           |                                   |                                                   |
| computer is        | Main logic board jumpers          | Set all appropriate jumpers (Refer to "Main logic |
| turned on          | incorrectly set.                  | Board Jumpers").                                  |
|                    | CPU has failed.                   | Replace CPU.                                      |
| Power is on, but   | Brightness and contrast controls  | Adjust the brightness and contrast controls.      |
| there is no        | are not correctly set.            |                                                   |
| screen display     |                                   |                                                   |
|                    | The monitor-off timer has shut    | Press [Shift] to reactivate monitor.              |
|                    | the                               |                                                   |
|                    | monitor off.                      | Check all monitor connections.                    |
|                    | Monitor cable is incorrectly      | Check all monitor connections.                    |
|                    | installed.                        |                                                   |
|                    | mounicu.                          | Install the correct VGA drivers.                  |
|                    | Incorrect VGA drivers installed.  |                                                   |
|                    |                                   | Replace the video controller.                     |
|                    | Video controller has failed.      |                                                   |
| Computer           | Expansion board installed         | Remove expansion board and reinstall.             |
| operates           | incorrectly.                      |                                                   |
| incorrectly after  |                                   |                                                   |
| installing         | Did not run ICU to configure      | Run the ICU to properly configure expansion       |
| optional           | expansion board before            | board and then reboot the computer. Refer to the  |
| expansion<br>board | installation.                     | supplied ICU documentation.                       |
| board              | Expansion board has failed.       | Remove expansion board and reboot. If computer    |
|                    | Expansion board has funed.        | boots without errors, replace expansion board.    |
| Computer           | SIMMs installed incorrectly.      | Remove SIMMs and reinstall.                       |
| operates           |                                   |                                                   |
| incorrectly after  | Did not rerun BIOS Setup utility. | Rerun BIOS Setup utility.                         |
| installing         |                                   |                                                   |
| optional SIMMs     | BIOS Setup utility changes not    | Rerun BIOS Setup utility and save changes.        |
|                    | saved before exiting.             |                                                   |
|                    | SIMMs have failed.                | Remove SIMMs and reinstall.                       |
|                    | Sivilvis have raned.              | Make sure bank 0 is filled with the correct SIMM  |
|                    |                                   | size, speed, and type.                            |
|                    |                                   | Replace SIMMs.                                    |
| Computer           | External cache module installed   | Remove external cache module and reinstall.       |
| operates           | incorrectly.                      |                                                   |
| incorrectly after  |                                   |                                                   |
| installing         | External cache module has         | Replace external cache module.                    |
| optional           | failed.                           |                                                   |
| external cache     |                                   |                                                   |
| module             |                                   |                                                   |

## **Computer Troubleshooting** (continued)

| Problem                                                     | Possible Cause                                                                                     | Action                                                                                                    |
|-------------------------------------------------------------|----------------------------------------------------------------------------------------------------|----------------------------------------------------------------------------------------------------|
| Computer fails<br>to retain setup<br>information            | Computer battery has failed.                                                                       | Replace computer battery.                                                                                         |
| Computer does<br>not boot from<br>an IDE hard<br>disk drive | Operating system software is not installed on the IDE hard disk drive.                             | Install the appropriate operating system.                                                                         |
|                                                             | IDE hard disk drive is not<br>correctly formatted or the<br>requested partition does not<br>exist. | Format the IDE hard disk drive or partition the IDE hard disk drive using the supplied operating system software. |
|                                                             | There is no software on the requested partition.                                                   | Install software on the requested partition.                                                                      |
|                                                             | IDE hard disk drive jumpers incorrectly set.                                                       | Refer to the supplied IDE hard disk drive kit installation instructions.                                          |
|                                                             | IDE drive type incorrect.                                                                          | Run the BIOS Setup utility to identify the correct drive type.                                                    |
|                                                             | Loose cables.                                                                                      | Secure all cable connections.  Run the BIOS Setup utility and set the IDE                                         |
|                                                             | Onboard IDE interface disabled.                                                                    | controller option to "Enabled".                                                                                   |
|                                                             | IDE hard disk is connected to the wrong IDE connector.                                             | Connect the boot disk to the inner IDE connector on the main logic board.                                         |
|                                                             | There might be a boot sector virus.                                                                | Run appropriate software to detect and remove viruses (F-PROT).                                                   |
|                                                             | Hard disk boot sector is missing.                                                                  | For DOS, boot from a DOS diskette then enter the following commands: c:                                           |
|                                                             |                                                                                                    | cd\dos<br>fdisk/mbr                                                                                               |
| No response to mouse                                        | Mouse is password protected.                                                                       | Enter the keyboard and mouse password.                                                                            |
| commands                                                    | Mouse is connected to the keyboard port.                                                           | Power down the computer and connect the mouse to the mouse port.                                                  |
|                                                             | Mouse driver not installed.                                                                        | Install the appropriate mouse driver.                                                                             |
| No response to keyboard                                     | Keyboard is password protected.                                                                    | Enter the keyboard password.                                                                                      |
| commands                                                    | Keyboard is connected to the mouse port.                                                           | Power down the computer and connect the keyboard to the keyboard port.                                            |

## **Computer Troubleshooting** (continued)

| Problem                                                         | Possible Cause                                                          | Action                                                                                                    |
|-----------------------------------------------------------------|-------------------------------------------------------------------------|----------------------------------------------------------------------------------------------------|
| Computer does<br>not recognize an<br>internal or                | SCSI device jumpers incorrectly set.                                    | Refer to the supplied SCSI device kit installation instructions.                                                                 |
| external SCSI<br>device                                         | SCSI cable not terminated.                                              | Terminate each end of the SCSI bus.                                                                                              |
| device                                                          | SCSI device not plugged in.                                             | Check power and SCSI cables.                                                                                                    |
|                                                                 | Terminating resistors not removed from the SCSI device.                 | Remove terminating resistors.                                                                                                    |
|                                                                 | SCSI adapter failure.                                                   | Replace SCSI adapter.                                                                                                    |
|                                                                 | SCSI ID conflicts.                                                      | Set SCSI IDs correct.                                                                                                    |
| Computer does<br>not boot from<br>an internal<br>SCSI hard disk | Operating system software is not installed on the SCSI hard disk drive. | Install the appropriate operating system on the SCSI hard disk drive.                                                            |
| drive                                                           | Requested partition does not exist.                                     | Partition the SCSI hard disk drive and then reload the operating software.                                                       |
|                                                                 | Computer not configured for SCSI hard disk drive operation.             | Run the BIOS Setup utility and set the IDE controller option to "Disabled". This disables the IDE interface.                     |
|                                                                 |                                                                         | Note: When both IDE and SCSI hard disk drives have been installed, the computer uses the IDE hard disk drive as the boot device. |
| Computer does                                                   | Drive ID incorrectly set.                                               | Make sure the drive ID is correctly set.                                                                                         |
| not boot from a<br>target diskette<br>drive                     | Diskette drive not enabled.                                             | Run the BIOS Setup utility to enable the diskette drive.                                                                         |
|                                                                 | Diskette boot option disabled.                                          | Run the BIOS Setup utility and set and set the proper boot sequence.                                                             |
|                                                                 | Onboard diskette controller disabled.                                   | Run the BIOS Setup utility and set the diskette controller option to "Enabled".                                                  |
|                                                                 | Diskette does not contain start-up files.                               | Insert a diskette with the correct start-up files.                                                                               |

## Disk Drive Troubleshooting

| Problem                                       | Possible Cause                                                      | Action                                                                          |
|-----------------------------------------------|---------------------------------------------------------------------|---------------------------------------------------------------------------------|
| IDE/SCSI hard<br>disk drive<br>cannot read or | Incorrect disk drive jumper settings.                               | Refer to the supplied kit installation instructions.                            |
| write<br>information                          | Loose or incorrectly installed cables.                              | Make sure all cables are correctly installed.                                   |
|                                               | IDE drive type incorrect.                                           | Run the BIOS Setup utility to identify the correct drive type.                  |
|                                               | Onboard IDE interface disabled.                                     | Run the BIOS Setup utility and set the IDE controller option to "Enabled".      |
|                                               | IDE/SCSI hard disk drive is not correctly formatted or partitioned. | Format and partition as required using the supplied operating system.           |
| Target diskette<br>drive cannot               | Onboard diskette controller disabled.                               | Run the BIOS Setup utility and set the diskette controller to "Enabled".        |
| read or write                                 | uisauicu.                                                           | controller to Enabled.                                                          |
| information                                   | Diskette write protection is enabled.                               | Run the BIOS Setup utility and set the diskette write protection to "Disabled". |

## Monitor Troubleshooting

| Problem                                                            | Possible Cause                                                | Action                                                                                                    |
|--------------------------------------------------------------------|---------------------------------------------------------------|----------------------------------------------------------------------------------------------------|
| Monitor power indicator is not                                     | Monitor is turned off.                                        | Turn on the monitor.                                                                                                    |
| on                                                                 | No power at wall outlet.                                      | Use another outlet.                                                                                                    |
|                                                                    | Power indicator is defective.                                 | Replace the failed component.                                                                                                    |
| No screen<br>display                                               | Configuration error.                                          | Run the BIOS SETUP UTILITY to configure the computer for VGA operation. Set the jumper for VGA operation. Refer to "Main Logic Board Jumpers". |
|                                                                    | Monitor brightness and contrast controls are incorrectly set. | Adjust the monitor brightness and contrast controls.                                                                                           |
| No monitor<br>display while<br>loading<br>Windows video<br>drivers | Monitor type incorrectly set.                                 | Set the correct monitor type. Refer to appropriate video driver documentation.                                                                 |

## **Monitor Troubleshooting** (continued)

| Problem          | Possible Cause                     | Action                                             |
|------------------|------------------------------------|----------------------------------------------------|
| Distorted-       | Monitor incorrectly adjusted.      | Adjust accordingly.                                |
| rolling-or       |                                    |                                                    |
| flickering       | Monitor signal cable incorrectly   | Straighten any bent connector pins and then        |
| screen display-  | installed.                         | reconnect.                                         |
| or               |                                    |                                                    |
| wrong/uneven     |                                    |                                                    |
| color            |                                    |                                                    |
| Color monitor    | Computer was turned on before      | Turn off the computer, then turn the computer      |
| displaying       | the monitor was turned on.         | back on.                                           |
| monochrome       |                                    |                                                    |
|                  | Video jumper incorrectly set.      | Set the jumper for VGA operation.                  |
| Monitor fails to | Appropriate high-resolution        | Correctly install all appropriate high-resolution  |
| switch to high-  | video drivers are not installed or | video drivers. Refer to the documentation supplied |
| resolution mode  | incorrectly installed.             | with the monitor and/or video drivers.             |
| Monitor display  | Monitor type incorrectly set.      | Set the correct monitor type.                      |
| not centered     | •                                  | Refer to appropriate video driver documentation.   |
| while loading    |                                    |                                                    |
| Windows video    |                                    |                                                    |
| drivers          |                                    |                                                    |

## **CD-ROM Troubleshooting**

| Problem                          | Possible Cause               | Action                                    |
|----------------------------------|------------------------------|-------------------------------------------|
| Cannot access<br>the CD-ROM      | No disc in the CD-ROM drive. | Insert a disc.                            |
| drive. Error                     | Tray open.                   | Close the tray.                           |
| message                          |                              |                                           |
| reading drive x. Power is on but | No disc or tray is open.     | Insert a disc and close the tray.         |
| indicator shows                  | Check cable connections.     | Make sure cables are correctly connected. |
| no activity.                     |                              |                                           |
| Disc is spinning                 | Application software not     | Run application software.                 |
| but drive is idle.               | running.                     |                                           |

## QAPlus/FE Error Messages

| Component       | Messages                         | Solution                               |
|-----------------|----------------------------------|----------------------------------------|
| CPU             | Arithmetic Function Failed.      | Reset CPU.                             |
|                 | General Functions Failed.        | Replace CPU.                           |
|                 | Exception Interrupt in Protected |                                        |
|                 | Mode.                            |                                        |
|                 | Refresh Failure.                 |                                        |
|                 | Logic Functions Failed.          |                                        |
| Hard disk       | Butterfly Cylinder Access Test   | Low-level format hard disk.            |
|                 | Failed.                          | Replace disk.                          |
|                 | Cylinder 0 Errors.               |                                        |
|                 | Random Cylinder Access Failed.   |                                        |
|                 | Linear Cylinder Access Failed.   |                                        |
| Hard drive      | Controller Diagnostic Test       | Run Setup, Check connections,          |
| /controller     | Failed.                          | Reset controller, Replace controller,  |
|                 | Questionable Controller Card.    | Replace disk.                          |
|                 | Hard drives failed.              |                                        |
| Floppy diskette | Media Mismatch.                  | Use known good diskette.               |
|                 | Drive Not Ready.                 | Check size and density of diskette.    |
|                 |                                  | Close drive door.                      |
|                 | Write Protected Media.           | Remove write protection.               |
|                 | Unformatted Media.               | Format diskette.                       |
| Floppy drive    | Floppy Drives Failed.            | Check connections, Replace drive.      |
| Battery/clock   | Clock Stopped.                   | Run Setup.                             |
|                 | Invalid Date.                    | Replace battery/clock.                 |
|                 | RTC Interrupt Failed.            |                                        |
| CMOS            | CMOS Clock Test Failed.          | Change time from Setup menu in QAPLUS. |
| Serial port     | COM port failed.                 | Check COM device.                      |
|                 | Serial Chip Error.               | Check connections.                     |
|                 | Serial Compare Error.            | Replace COM device.                    |
|                 | Serial Timeout Error.            | Replace COM device.                    |
| Video adapter   | Video Failed.                    | Replace video adapter.                 |
|                 | Error in Video Buffer.           | Replace video adapter.                 |

## Chapter 5

## **Device Mapping**

This section provides a series of tables listing mapping and address information related to computer memory and various main logic board devices (keyboard controller, interrupt controller, DMA controller, etc.).

The memory and address locations are allocated at the factory to operate within a standard PC environment. However, due to the number of optional devices and/or expansion boards that are available, sometimes memory and address locations need to be changed. For example, some network expansion boards require a specific memory location. If that location is already allocated, a memory conflict results and the expansion board will not operate as expected. Note that some memory, I/O and interrupt locations can be changed using the BIOS Setup utility.

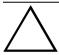

#### CAUTION

Before changing any memory or address location, refer to the documentation supplied with the optional device, expansion board, or software application and make sure adequate information is available.

### **CPU Memory Address Map (Full Range)**

| Range                        | Function                        | Notes                                                          |
|------------------------------|---------------------------------|----------------------------------------------------------------|
| 0KB to 512KB                 | Main memory                     | PC compatibility range                                         |
| 512KB to 1024KB              | Main memory                     | PC compatibility range (EISA/ISA memory lower limit)           |
| 1MB to 16MB                  | Main memory<br>Memory space gap | EISA/ISA memory upper limit<br>PCI memory hole (4MB max. size) |
| 16MB to 128MB <sup>(1)</sup> | Main memory                     |                                                                |
| 128MB to 4 GB                | PCI memory                      |                                                                |

<sup>(1)</sup> For P54C CPUs, it can expand up to 384MB.

### Memory Address Map (Full Range, 6150 and higher CPUs)

| Range                        | Function                     | Notes                                                |
|------------------------------|------------------------------|------------------------------------------------------|
| 0KB to 512KB                 | Main memory                  | PC compatibility range                               |
| 512KB to 1024KB              | Main memory                  | PC compatibility range (EISA/ISA memory lower limit) |
| 1MB to 16MB                  | Main memory Memory space gap | ISA memory upper limit                               |
| 16MB to 512MB <sup>(1)</sup> | Main memory                  | Computer memory upper limit                          |
| 512MB to 4 GB <sup>(1)</sup> | PCI memory                   |                                                      |

<sup>(1)</sup> When using interleaved mode, 512 MB is the maximum for the Celebris XL Server with Pentium® Pro processor; when using non-interleaved mode, 256 MB is the maximum.

## **CPU Memory Address Map (PC Compatibility Range)**

| Address Range  | Function                            | Size  |
|----------------|-------------------------------------|-------|
| 0000 to 7FFFF  | Main memory                         | 512KB |
| 80000 to 9FFFF | Main/PCI/ISA memory                 | 128KB |
| A0000 to BFFFF | PCI/ISA video buffer memory         | 128KB |
| C0000 to C7FFF | Video memory BIOS                   | 32KB  |
| C8000 to DFFFF | PCI/ISA card BIOS and buffer memory | 96KB  |
| E0000 to EBFFF | Used by BIOS Setup during POST only | 48KB  |
| EC000 to EFFFF | SCSI BIOS (if enabled)              | 16KB  |
| F0000 to FFFFF | System BIOS memory                  | 64KB  |

## CPU I/O Address Map

| Range (hexadecimal) | Function                            |  |
|---------------------|-------------------------------------|--|
| 0000 to 0CF7        | PCI I/O space                       |  |
| 0CF8                | Configuration space enable register |  |
| 0CF9                | Turbo and reset control register    |  |
| 0CFA to BFFF        | PCI I/O space                       |  |
| C000 to CFFF        | PCI configuration space             |  |
| D000 to FFFF        | PCI I/O space                       |  |

## I/O Address Map

| Range (hexadecimal) | Function                         |
|---------------------|----------------------------------|
| 060 to 064          | Keyboard/mouse controller        |
| 0F0 to 0FF          | Math co-processor                |
| 1F0 to 1F7          | IDE controller (if enabled)      |
| 278 to 27F          | LPT2 (if enabled)                |
| 2F8 to 2FF          | COM2 (if enabled)                |
| 378 to 37F          | LPT1 (if enabled)                |
| 3BC to 3BE          | LPT3 (if enabled)                |
| 3F0 to 3F7          | Diskette controller (if enabled) |
| 3F8 to 3FF          | COM1 (if enabled)                |

## **Computer Interrupt Levels**

| Interrupt Number | Interrupt Source              |
|------------------|-------------------------------|
| IRQ1             | Keyboard controller           |
| IRQ3             | COM2 (if enabled)             |
| IRQ4             | COM1 (if enabled)             |
| IRQ6             | Diskette drive (if enabled)   |
| IRQ7             | LPT1, LPT2, LPT3 (if enabled) |
| IRQ9             | Onboard SCSI (if enabled)     |
| IRQ12            | Mouse interrupt               |
| IRQ13            | Math co-processor             |
| IRQ14            | Hard disk drive (if enabled)  |

## **DMA Channel Assignment**

| Channel | Controller | Function                         |
|---------|------------|----------------------------------|
| 0       | 1          | Refresh                          |
| 1       | 1          | Not used                         |
| 2       | 1          | Diskette controller (if enabled) |
| 3       | 1          | ECP mode (if enabled)            |
| 4       | 2          | Cascade DMA                      |
| 5       | 2          | Not used                         |
| 6       | 2          | Not used                         |
| 7       | 2          | Not used                         |

## **PCI Configure Space Address Map**

| Range (hex) | Function                         |  |
|-------------|----------------------------------|--|
| C0xx        | CPU bridge                       |  |
| C1xx        | Onboard PCI SCSI (if applicable) |  |
| C2xx        | EISA/ISA bridge                  |  |
| C6xx        | PCI slot 1                       |  |
| C7xx        | PCI slot 2                       |  |
| C8xx        | PCI slot 3                       |  |

## Chapter 6

## Pass / Fail Criteria

As Final Acceptance Test the following tests should be run to meet the Pass/Fail criteria:

- 1) Successful completion of the POST tests.
- 2) Successful completion of the following QAPLUS/fe module tests (one pass):
- System Board (all tests) Memory (all tests) Video (all tests) Hard Disk (all tests, except: Sequential write/read (destructive test !!) and Sequential write/random read (destructive test !!)) Floppy Disk (all tests) Kevboard (all tests) COM Ports (all tests) LPT Ports (all tests) Pointer Device (all tests) SCSI tests (all tests)
- 3) Successful bootstrap of the on the computer installed Operating System.

Operating Systems Supported:

- ♦ MS-DOS version 6.22
- ♦ Windows for Workgroups v3.11
- ♦ Windows 95
- ♦ Windows NT Workstation 3.51
- ♦ Windows NT Server 3.51
- ♦ OS/2
- ♦ SCO UNIX System V Release 3.2.4.2

Remove any software that was put on the hard drive to enable repair of the system before shipping. When completed carefully clean the outside of the unit with cleaning solution.

## Appendix A

## Service Notes

This appendix contains the current Service Notes for the CELEBRIS XL product line.

## Appendix B

## **Useful Information**

### Related Documentation

| Document Titles                                | Order Numbers           |
|------------------------------------------------|-------------------------|
| CELEBRIS XL Quick reference Guide              | EK-A0834-RG             |
| CELEBRIS XL Quick Setup Guide                  | ER-870WW-IA             |
| CELEBRIS XL User's Guide                       | ER-870WW-UA / ER-A03WW- |
|                                                | UA                      |
| PENTIUM CPU Modules                            | ER-780WW-CA             |
| NCR SCSI Device Management System User's Guide | ER-870WW-AA             |
| ISA Configuration Utility (ICU) User's Guide   | ER-PNPAL-UA             |
| Service Maintenance Manual Spares Catalogue    | EK-A0815-SV             |

## On-Line Bulletin Boards

The most current product information and technical support is also available on line. The most current device drivers, Setup diskettes and technical tips can be found on all of these bulletin boards.

#### ♦ DECpc Bulletin Board Server

DECpc BBS provides an easy-to-use, menu-driven bulletin board providing on-line access to the latest PC product information, device drivers, shareware and freeware.

Network Location for;

North America, South America, Australia and New Zealand

PCBUHD::DKB300:[WC30.BBSFILES]

Europe, Africa, Middle and Far East:

SUTRA::D6:[PUBLIC].

## **Document Feedback**

If you have comments on the contents or layout of this document we highly appreciate your feedback. We will do our best to make this document a valuable support to your service efforts for Digital. Please fill -out the reader feedback form and send or fax it to:

Digital Equipment Parts Center b.v. Att: MCS Logistics Engineering Call Desk P.O. Box 6774 6503 GG Nijmegen Holland

If you have questions about this document please do not hesitate to get in contact with our Call Desk. The number is:

Phone: xx31-24-3529666

Fax: xx31-24-3563106

## **READERS COMMENTS**

# Digital CELEBRIS XL Service Maintenance Manual K-MN-SD00000-11-JG00.B

| direction.         | n is for doo<br>ind errors in |             |           |           |          | tted on  | this fo  | rm are    | used           | at Dig | gital's |
|--------------------|-------------------------------|-------------|-----------|-----------|----------|----------|----------|-----------|----------------|--------|---------|
|                    |                               |             |           |           |          |          |          |           |                |        |         |
|                    |                               |             |           |           |          |          |          |           |                |        |         |
|                    |                               |             |           |           |          |          |          |           |                |        |         |
|                    |                               |             |           |           |          |          |          |           |                |        |         |
| ****               |                               |             |           | 1.48      |          |          |          |           |                |        |         |
| What is y          | our general                   | reaction to | this man  | ual (forn | iat, com | pletenes | s, organ | isation e | tc.)?          |        |         |
|                    |                               |             |           |           |          |          |          |           |                |        |         |
|                    |                               |             |           |           |          |          |          |           |                |        |         |
|                    |                               |             |           |           |          |          |          |           |                |        |         |
|                    |                               |             |           |           |          |          |          | •••••     |                |        |         |
| T 41 1             |                               | 1 4         |           |           | 1 60     |          |          | 1.0       | <b>TT</b> 71 4 |        |         |
| is the do missing? | cumentation                   | understai   | idable, i | isable, a | nd suffi | cient to | r your   | needs?    | What           | mater  | nal is  |
|                    |                               |             |           |           |          |          |          |           |                |        |         |
|                    | •••••                         |             |           |           |          |          |          |           |                |        |         |
|                    |                               |             |           |           |          |          |          |           |                |        |         |
|                    |                               |             |           |           |          |          |          |           |                |        |         |
|                    |                               |             |           |           |          |          |          |           |                |        |         |
| Additiona          | l comments:                   | <u>.</u>    |           |           |          |          |          |           |                |        |         |
|                    |                               | •           |           |           |          |          |          |           |                |        |         |
|                    |                               |             |           |           |          |          |          | •••••     |                |        |         |
|                    |                               |             |           |           |          |          |          |           |                |        |         |
|                    |                               |             |           |           |          |          |          |           |                |        |         |
|                    |                               |             |           |           |          |          |          |           |                |        |         |
|                    |                               |             |           |           |          |          |          |           |                |        |         |
|                    |                               |             |           |           |          |          |          |           |                |        |         |
| Name               |                               |             |           |           |          |          |          |           |                |        |         |
| Title              |                               |             |           |           |          |          |          |           |                |        |         |
|                    |                               |             |           |           |          |          |          |           |                |        |         |
| Company            |                               |             |           |           | Dept.    |          |          |           |                |        |         |
| Address            |                               |             |           |           |          |          |          |           |                |        |         |
| C:4                |                               |             |           |           | 64-4     |          |          |           |                |        |         |
| City               |                               |             |           |           | State    |          |          |           |                |        |         |
| Country            |                               |             |           |           |          |          |          |           |                |        |         |